**Jihoceská Universita pedagogická fakulta katedra fyziky** 

# **DIPLOMOVÁ PRÁCE**

**(Audiometrie a tvorba pocítacového audiometru)** 

**Autor: Ondrej Novák Vedoucí diplomové práce: Ing. Michal Serý Datum odevzdání: 30.11.2005** 

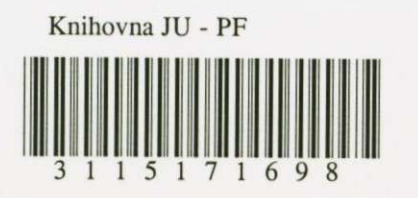

 $\sim 1$  -

Prohlašuji, že jsem svoji diplomovou práci vypracoval samostatně a veškerou použitou literaturu jsem uvedl v seznamu použité literatury.

V Košíně 27.11. 2005 Ondřej Novák Nova

Dekuji všem, kterí mi s diplomovou prací pomáhali, poskytli své zkušenosti a prostor pro moji práci. Především Ing. Michalu Šerému.

# *Obsah:*

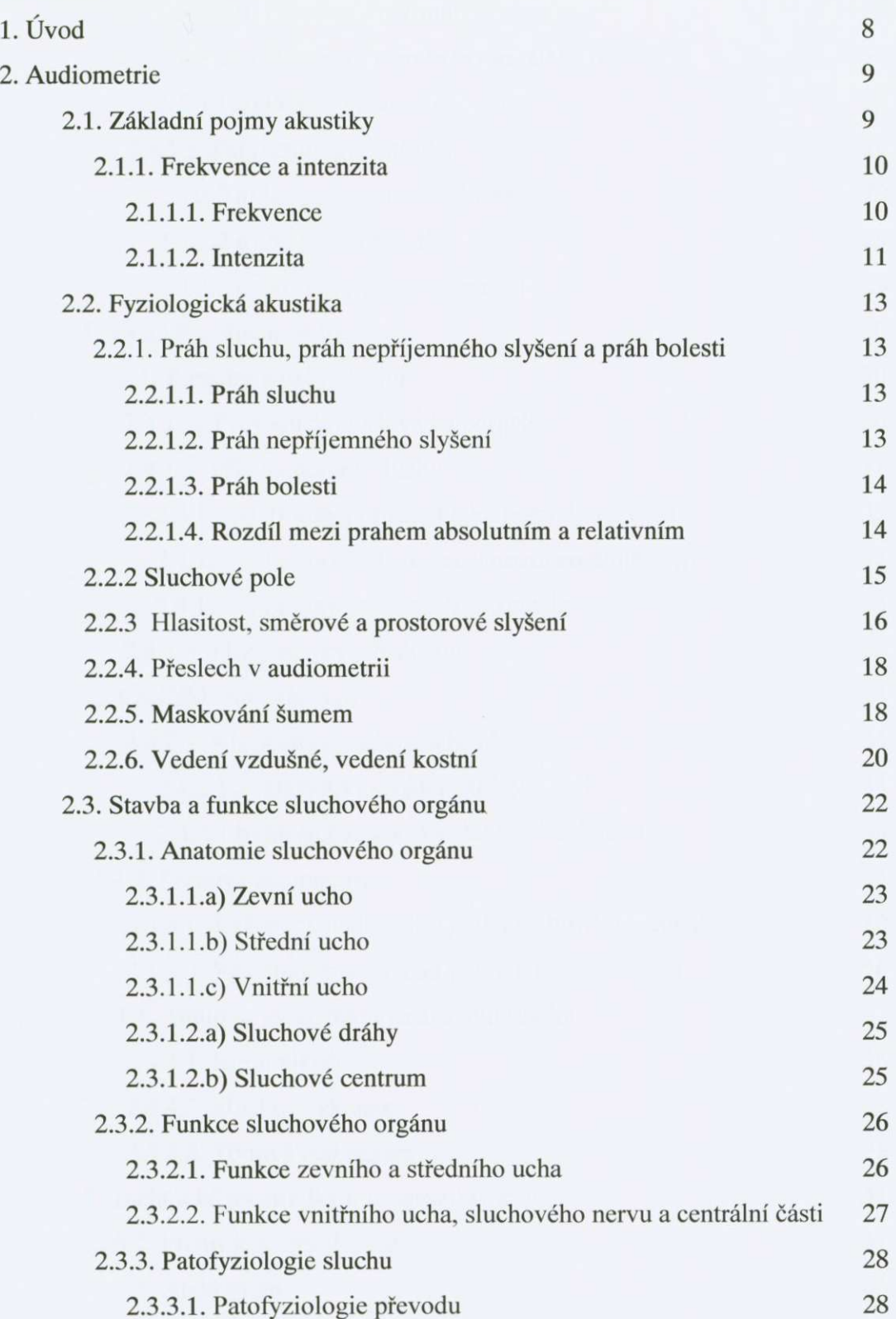

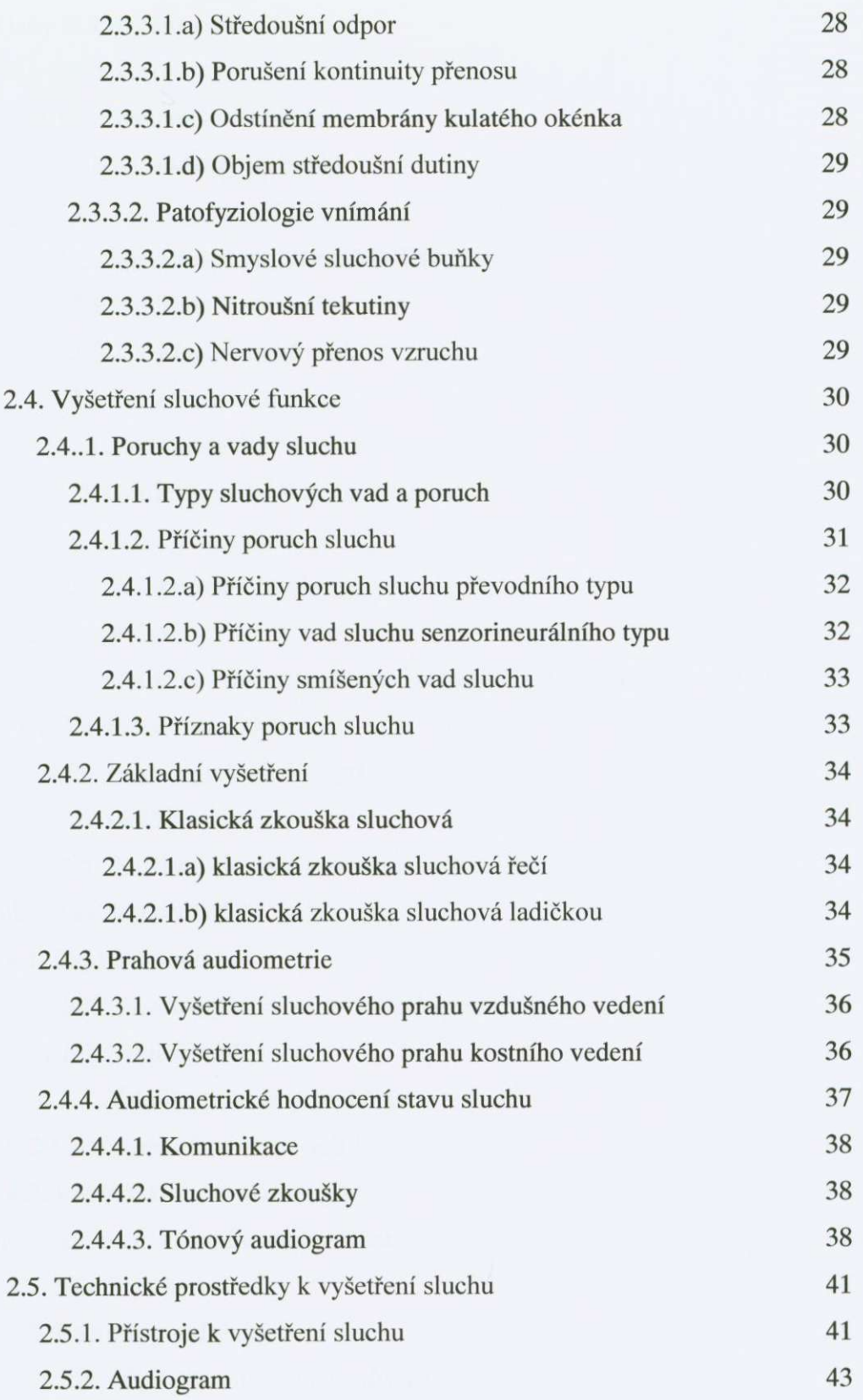

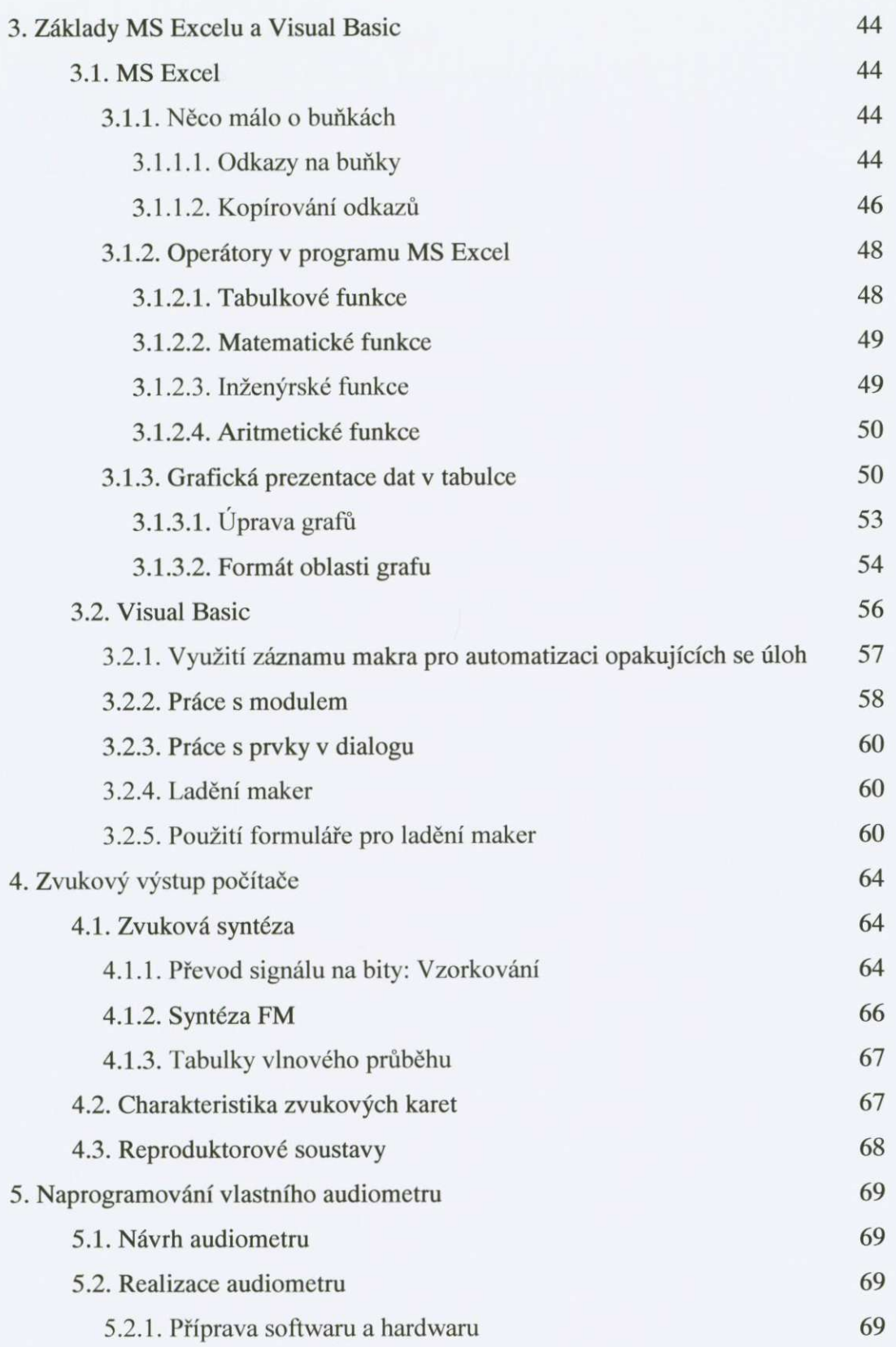

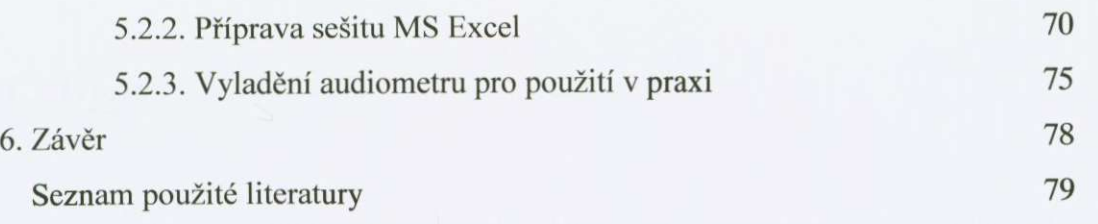

# <sup>i</sup> . *úvod*

Tématem této diplomové práce je "Audiometrie a tvorba počítačového audiometru". Cílem této práce je priblížení audiometrie bežnému ctenári. Dále ukázání možností a funkcí programu MS Excel a jeho aplikací a v neposlední řadě možnost použití tohoto programu pro vytvoření měřícího přístroje, použitelného pro různé měření. Já jsem si zvolil tvorbu audiometru. Jelikož pro pochopení audiometrie potřebujeme znát i nějaké teoretické znalosti, jsou též uvedeny v této práci.

Co to audiometrie je? Audiometrie je měření kvality lidského sluchu. K měření se používá přístroje zvaného "audiometr".

Každý z nás již většinou přišel do styku s programem MS Excel, ale asi ne tak do hloubky, jako je použito při tvorbě audiometru. Proto jsem tomuto programu ve druhé části této práce věnoval pozornost. Stojí za to zapamatovat si některé úkony pro usnadnění si své práce. Poslední část je věnovaná naprogramování vlastního měřícího přístroje pro měření lidského sluchu. S použitím všech poznatků a zkušeností jsem se pokusil objasnit ctenári možnost naprogramování vlastního merícího prístroje. S použitím všech znalostí by měl být každý schopen si představit, co to audiometrie je a jak si lze pomocí programu MS Excel naprogramovat svůj vlastní audiometr.

# <sup>2</sup> . *Audiometrie*

#### *2.1, Základní voimv akustiky*   $[1,3,4,8]$

Zvuk je z fyzikálního hlediska mechanické vlnění částic, které se šíří v hmotném prostredí. Z fyziologického hlediska je zvuk každý akustický podnet vyvolávající sluchový vjem. Zdrojem zvuku je kmitající těleso, např. kmitající ladička, houslová struna nebo sloupec kmitajícího vzduchu, jako je tomu v dechových hudebních nástrojích nebo při tvoření hlasu. Kmitání můžeme rozdělit na pravidelné a nepravidelné. Zvuky, vznikající pravidelným kmitáním, vnímáme jako cisté tóny a hudební zvuky, nepravidelným kmitáním se tvoří složené zvuky. Zvuk se šíří hmotným prostředím jako vlnění všemi směry. Kmit ze zdroje zvuku je předáván sousedním částicím prostředí ať se jedná o vzduch, vodu nebo ocel a toto nosné prostredí se také rozkmitá. Rychlost šírení zvuku je konstantní a odpovídá struktuře nosiče. Ve vzduchu, kde je šíření zvuku nejčastější, je rychlost zvuku 340 m.s<sup>-1</sup>, ve vodě 1480 m.s<sup>-1</sup>, v oceli 5000 m.s<sup>-1</sup>. Ve vakuu se zvukové vlny šírit nemohou.

Ladicka je nejjednodušším zdrojem zvuku produkujícím jednoduché harmonické kmitání. Toto kmitání lze jednoduchým způsobem zapsat, připevníme-li ke kmitajícímu ramenní ladicky hrot tužky a necháme jej psát po papíre pohybujícím se konstantní rychlostí. Zapsaná vlnitá čára je obrazem výchylek ramene ladičky v různých časových okamžicích a nazývá se jednoduché harmonické kmitání. Jednoduché proto, že je možno je popsat jednoduchým matematickým vyjádrením sin (matematická funkce sinus) a harmonické proto, že zvuk tímto kmitáním způsobený je harmonický.

Zapíšeme-li zaznamenanou křivku do grafu, kde na svislé ose je velikost výchylky a na vodorovné ose čas, dostaneme podobně zvlněnou křivku - tzv. sinusoidu – jako při záznamu kmitání ramene ladičky. Kmit vidíme na obrázku č. 1.

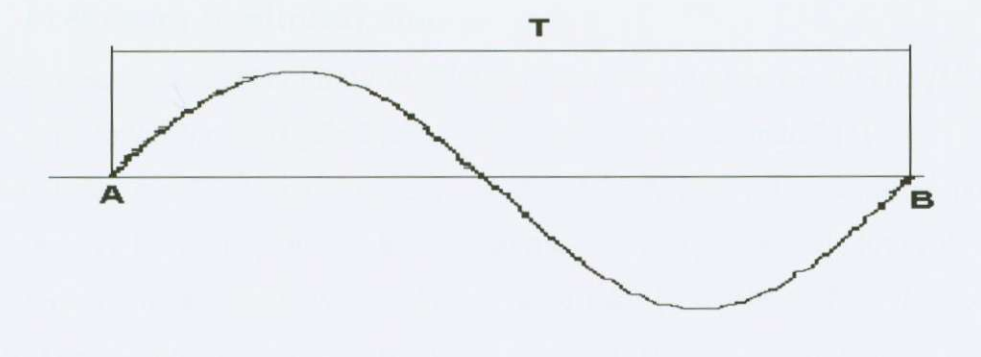

Obrázek č. 1

Část křivky mezi body A a B reprezentuje jeden kompletní cyklus změn tlaku, měnící se od původního tlaku přes tlak minimální, pak maximální a zpět k výchozímu tlaku.

Doba, za kterou se kmitavý sinusový děj pravidelně opakuje (čas, který je potřeba k posunu z bodu A do bodu B), se nazývá doba kmitu *T* a vyjadruje se v sekundách. Výchylka kmitavého pohybu od rovnovážné polohy se nazývá amplituda y. Její velikost je dána počáteční silou, uvádějící systém do kmitání a pružností kmitajícího tělesa.

Vlnící se vzduchové elementy, které odpovídají zvukové vlně působí na překážku určitým tlakem. Tento tlak kmitajících vzduchových částic, který je vyvolán zvukem nazýváme **zvukový (akustický) tlak.** Je to síla pusobící na jednotku plochy a její jednotkou je pascal:

$$
Pa = N.m^{-2}
$$

# *2.1.1. Frekvence a intenzita*

V praktické audiologii se nejčastěji setkáváme s definováním akustických podnětů pomocí dvou veličin - frekvence a intenzity Každá z těchto veličin popisuje akustický děj z jiné stránky. Jen současným vyjádřením obou těchto hodnot lze přesně charakterizovat tón, který jsme použili.

#### **2.1.1.1. Frekvence (kmitocet) tónu**

"Frekvence udává pocet kmitu za sekundu. Jednotkou frekvence je *hertz [Hz]. Hertz*  je kmitočet periodického jevu, jehož jedna perioda trvá jednu sekundu." [3]

Frekvenční rozsah sluchu člověka je 16 Hz až 20 KHz. Zvuk frekvenčně pod touto hranicí se nazývá infrazvuk, zvuk frekvencí nad touto hranicí je nazýván ultrazvuk.

Posluchač vnímá subjektivně frekvenci tónu jako jeho výšku. Tóny hluboké mají nízkou frekvenci, tóny vysoké pak frekvenci vysokou. (Určení výšky tónu je především otázkou vrozeného nadání a cviku. Osoby s tzv. hudebním sluchem obvykle posuzují vztah tónu k tónu jinému a řadí jednotlivé tóny do oktávových stupnic.)

Barva tónu je vlastnost, pomocí níž rozeznáváme zvuk houslí od flétny. V bežném životě se jednoduchý harmonický sinusový zvuk vyskytuje velmi zřídka. Většina zvuků, které dosáhnou našeho ucha, má složený charakter. Tyto zvuky, jako řeč nebo hudba, si mužeme predstavit jako složení mnoha jednoduchých sinusových složek, vyskytujících se v témže casovém okamžiku. Složka s nejnižším kmitoctem se nazývá 1. Harmonická. Ostatní složky, které jsou jejími násobky, jsou císlovány podle poradí (2.,3.,4. Harmonická). Subjektivní akustieký vjem složeného zvuku je dán vzájemnou kombinací všech jeho harmonických složek.

#### **2.1.1.2. Intenzita zvuku**

K rozkmitání nosného prostředí při šíření zvuku je třeba určité energie. Energie W, která při vlnitém ději projede plochou S, kolmou ke směru šíření vlny, za čas t nazýváme intenzita zvuku.

# $I = W.S^{-1}.t^{-1}$

Intenzitu měříme ve *wattech na metr čtvereční – W. m<sup>-2</sup>.* Aby bylo možné stanovit hodnoty intenzity pro libovolný tón, bylo nejprve nutné stanovit základní vztažnou jednotku. Stala se jí hodnota intenzity tónu o frekvenci 1000 Hz, kterou zdravý posluchac právě zaslechne (tzv. prahová hodnota). Intenzita základní vztažné jednotky je  $10^{-12}$  W.m<sup>-2</sup>.

Lidské ucho je schopno slyšet zvuky ve velkém rozsahu intenzity, takže mezi tónem základním a tónem, který již působí bolest je rozdíl matematicky vyjádřený poměrem **1 : 1** 000 000 000 000. Tak velký rozsah hodnot je velmi težké jednoduše vyjádrit. Proto bylo stanoveno měření intenzity zvuku v decibelech [dB].

Decibel je jednotka, zavedená ke zjednodušení vyjádrení intenzity zvuku. Udává intenzitu měřeného zvuku v porovnání s intenzitou základní vztažné jednotky. Intenzita zvuku v dB je definována jako desetkrát dekadický logaritmus poměru intenzity naměřené k intenzitě základní. Nejedná se o jednotku absolutní, ale relativní, která udává kolikrát je určitý zvuk silnější nebo slabší než zvuk základní jednotkový. Zvuk o intenzitě 10 dB je desetkrát intenzivnější než základní  $(10^{-12} \text{ W} \cdot \text{m}^{-2})$ . Zvuk intenzity 30 dB je ale již tisíckrát intenzivnější, protože logaritmus tisíce je 3 a zvuk o intenzitě 60 dB je milionkrát intenzivnější. Zdvojnásobení intenzity znamená přírůstek o 3 dB.

#### *Počet decibelů* = 10.  $\log E_m/E_z$

 $E_m$ = akustická energie tónu měřeného  $E_z$  = akustická energie tónu základního

Dále jsou uvedeny některé příklady zvuků vzrůstajících intenzit v dB:

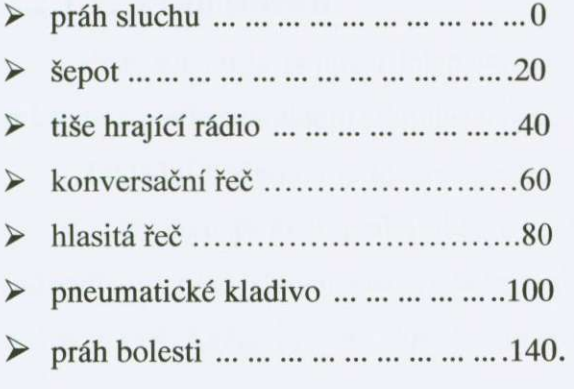

# **2.2** *Fyziologická akustika* **TI, 31**

V této části diplomové práce se budu zabývati fyziologickou akustikou. V ní vám chci priblížit pojmy vycházející z tématu mé práce. Objasníme si pojmy jako napríklad práh a rozdíl mezi prahem absolutním a relativním, sluchové pole, hlasitost, směrové a prostorové slyšení, přeslech v audiometrii, maskování šumem. Všechny tyto pojmy si postupne v této kapitole probereme a zacneme prahy.

### **2.2.1 Práh sluchu, práh nepríjemného slyšení a práh bolesti**

Práh – nejnižší intenzita tónu v dB, která způsobuje a vyvolává očekávaný efekt. Sluchový práh není určen jen citlivostí smyslových buněk, ale i dalšími složkami, kterými jsou dráždivost nervových vláken a buněk, průchodnost sluchové dráhy a stav a pohotovost mozkové kůry. Práh je také ovlivněn frekvencí stimulujícího tónu a okamžitým stavem sluchu.

#### **2.2.1.1. Práh sluchu**

Práh sluchu je nejnižší intenzita tónu, kterou pacient muže vnímat. Práh sluchu se může lišit podle charakteru stimulace, např. práh pro čisté tóny, pro šum nebo pro řeč.

Základní hodnotou je ideální sluchový práh, jemuž odpovídá hladina intenzity O dB. Byl získán jako průměr prahů sluchu velké spousty normálně slyšících mladých osob. Individuální práh sluchu pak vyjadřuje skutečný stav sluchu vyšetřovaného a u každé osoby je jiný. Každé zvýšení sluchového prahu je príznakem poruchy sluchu.

#### **2.2.1.2. Práh nepríjemného slyšení**

Práh nepříjemného slyšení je intenzita stimulujícího tónu, která je posluchačem vnímána jako nepríjemná a obtežující. Práh nepríjemného slyšení je fyziologicky ostrá a přesně ohraničená hranice. Většinou je nalezen na audiogramu kolem 100 dB. Bývá určován jen pro vzdušné vedení a je frekvenčně závislý.

#### **2.2.1.3. Práh bolesti**

Přesáhne-li intenzita stimulujícího tónu vnímání sluchových buněk, projevuje se pak intenzivní akustický tlak jako vjem bolesti. Práh bolesti bývá uváděn kolem hladiny intenzity 140 dB.

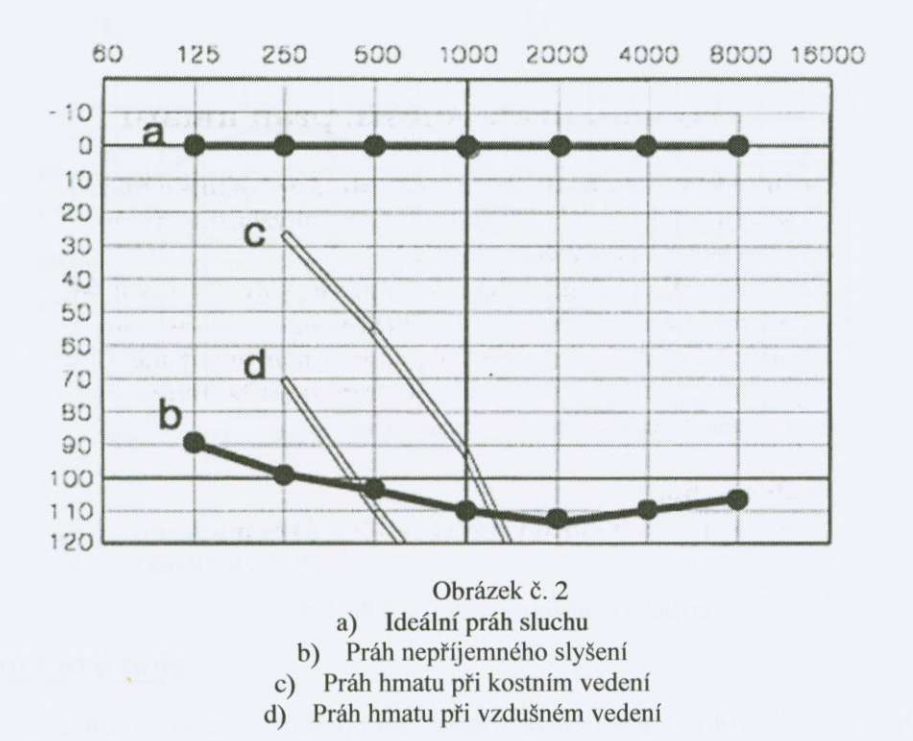

#### **2.2.1.4 Rozdíl mezi prahem absolutním a relativním**

Lidský sluch nevnímá všechny tóny stejně citlivě. Nejcitlivější je na akustické signály ve frekvenční oblasti 1500 až 2000 Hz. Na tóny vyšší a nižší frekvence reaguje sluch méně a jejich hlasitost musí být větší, aby došlo k akustickému vjemu.

Prahová křivka sluchu zkonstruovaná podle skutečných fyzikálních hodnot stimulace, které jsou pro každou frekvenci jiné, má prohnutý prubeh a nazývá **absolutní práh sluchu** . V praktické audiomertrii se používá pouze u šumové audiometrie.

Pro potreby audiometrie byla ideální prahová hodnota pro každou frekvenci převedena graficky na přímku. Takový zápis neodpovídá přesně fyzikálním principům, protože jednotlivé tóny stejné intenzity, nemají stejný akustický tlak. Praktické posuzování sluchu však významně zpřehledňuje a zjednodušuje. Hladiny intenzit pak nejsou absolutní, ale relativní. Záznam takového sluchu je nazýván **relativní práh sluchu.** 

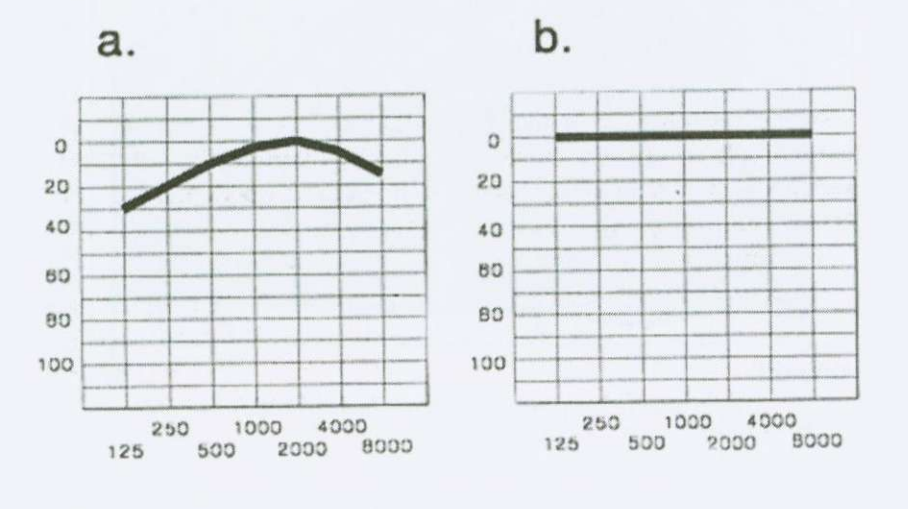

#### *a* - *ahsohdní pruh b* - *relativní práh*

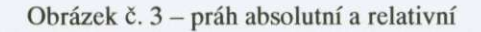

#### **2,2.2. Sluchové pole**

Jako sluchové pole označujeme akustickou oblast ohraničenou intenzitou a frekvencí. Dolní frekvenční hranice je 16 Hz (dolní hranice lidského sluchu) a horní hranicí je oblast kolem 20 000 Hz (horní hranice lidského sluchu). Limity intenzitní, které ohranicují sluchové pole jsou práh sluchu a práh bolesti.

Rozsah velikosti sluchového pole není na všech jeho pólech stejný. Rozložení sluchového pole vidíme na obrázku č. 4. Všechny akusticky vnímané děje se odehrávají v takto vymezené oblasti.

Rozsah sluchového pole je značně individuální. Pokles prahového sluchového vjemu zmenšuje rozsah sluchového pole u postiženého, nejčastěji ve vysokofrekvenčních pásmech. V případě, že se řečová oblast určitou svou částí dostane mimo sluchové pole, vzniká nedoslýchavost.

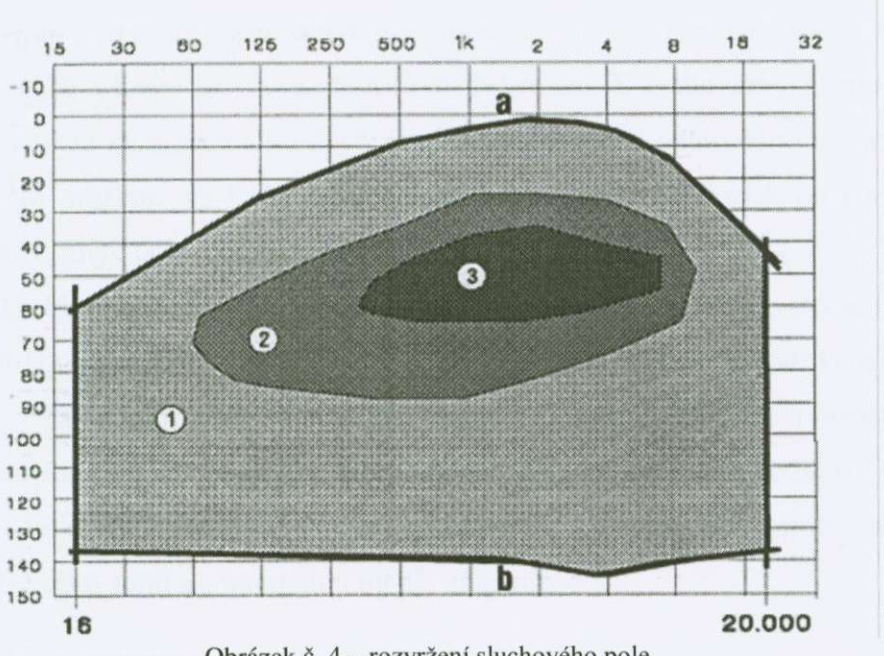

#### **Obrázek c. 4 - rozvržení sluchového pole**

#### **2.2.3. Hlasitost, smerové a prostorové slyšení**

Člověk hodnotí akustické signály svými vlastními smysly. Posluchač nedokáže posoudit akustický tlak nebo intenzitu, ale vnímá je jako **hlasitost** zvuku. Hlasitost je tedy zcela subjektivní pocit, kterým posuzujeme intenzitu akustického vjemu.

Představme si následující experiment. Vyšetřovaná osoba normálně slyšící naslouchá tónu o frekvenci 1000 Hz a intenzitě 40 dB a druhému tónu odlišného kmitočtu. Jejím úkolem je zesílit druhý tón tak, aby jeho hlasitost byla stejná jako je hlasitost tónu 1000 Hz. Zaznamenáme-li tyto hodnoty pro různé kmitočty, dostaneme křivku spojující všechny hodnoty intenzity tónů různých frekvencí o nichž má testovaná osoba představu, že jsou stejne hlasité jako tón 1000 Hz 40 dB. Dostaneme tak krivku stejné hlasitosti nebo také isofónu.

Bylo zjištěno, že ne všechny tóny potřebují k vyvolání subjektivního dojmu určité hlasitosti stejnou intenzitu a že určitý nárůst intenzity zvuku nevyvolá vždy stejný nárůst hlasitosti jako vidíme na obrázku č. 6.

Z grafu je zřejmé, že v oblasti hlubokých frekvencí je třeba vyšší intenzity k vyvolání prahového vjemu a že malý nárůst objektivní intenzity vyvolá významný nárůst subjektivní hlasitosti. Opačná situace je v oblasti řečové frekvence. K prahovému vjemu dostačuje minimální intenzita stimulace a ke zvýšení hlasitosti je treba relativne významné zvýšení intenzity. Proto můžeme ve frekvenční oblasti kolem 1000 Hz rozlišovat i velmi malé změny intenzity, které dobře rozpoznáváme jak změnu hlasitosti.

Jednotka hlasitosti je - fón. Jednotka je odvozena z grafu křivek stejné hlasitosti a pro tón 1000 Hz odpovídá intenzitě v dB. Tato jednotka je dnes nahrazována jednotkou novou - son. Základní rozměr sonu je dán tónem o frekvenci 1000 Hz a intenzitě 40 dB. Hlasitost dvou sonů má takový zvuk, který hodnotíme jako dvojnásobně hlasitý. Např. tón o frekvenci 1000 Hz a intenzite 50 dB má hlasitost 2,5 sonu, tón stejné frekvence ale s intenzitou 60 dB 6 sonů a s intenzitou 80 dB 25 sonů.

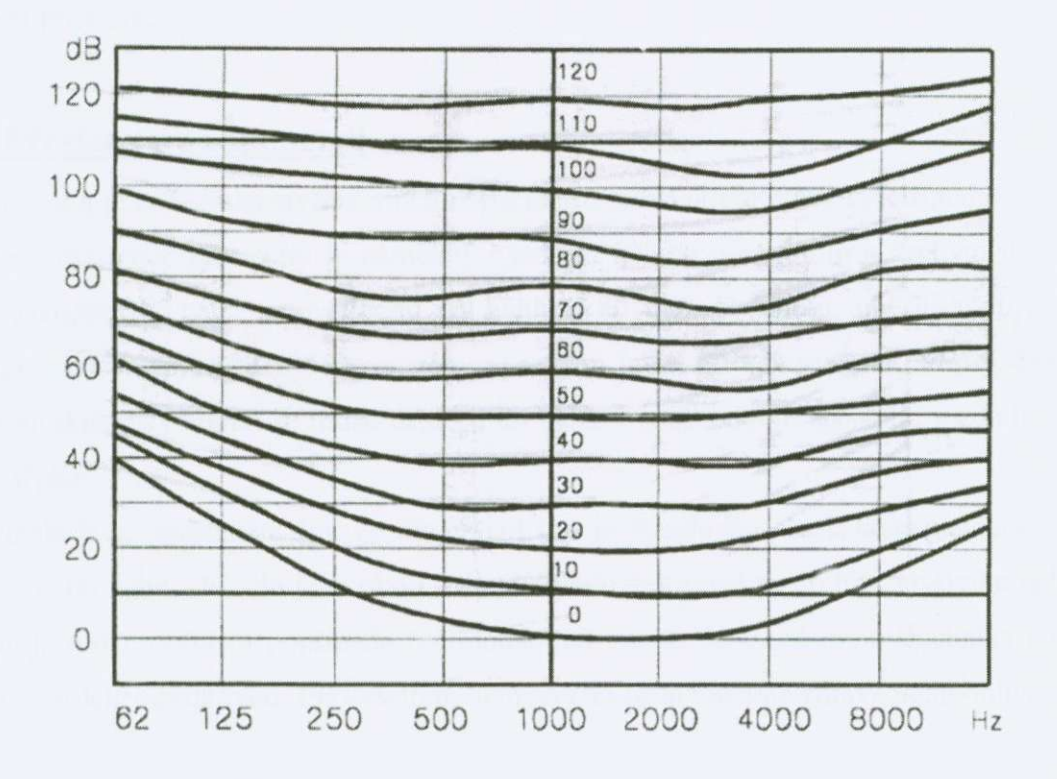

Obrázek č. 6 – rozložení hlasitosti na různých frekvencích

Každý normálně slyšící člověk je schopen rozeznat směr, ze kterého k němu přichází zvuk. Tato schopnost se nazývá **smerové slyšení.** Vzniká na základe zkušeností a dalších faktorů, jako je např. zrak a směrová paměť. Jedná se o schopnost pro praktický život velmi důležitou. Uplatňuje se jak v oblasti obranné a ochranné, např. rozpoznání směru přijíždějícího automobilu, tak i prostorově orientační. Porucha sluchu jedno- i oboustranná způsobuje často potíže právě v prostorové lokalizaci zdroje zvuku.

Základním předpokladem pro směrové slyšení je fakt, že slyšíme dvěma ušima. Zvuk, který je zachycen a analyzován na jedné straně je nepatrně jiný než ten, který je zpracováván na straně druhé.

Lidský sluchový orgán dovoluje rozpoznávat nejenom místo zdroje zvuku, ale zkušený posluchač dokáže velmi přesně určovat i vlastnosti prostoru. Zcela jinak je zvuk slyšen v katedrále, jinak v úzké chodbe a jinak v tiché komore. Základem pro **prostorové**  slyšení je neuvědomělé vnímání odražených zvuků. Ucho tak dostává informaci opakovaně a různě zkreslenou, ze které lze na základě zkušeností přesně rozpoznat vlastnosti prostoru.

#### **2.2.4, Preslech v audiometrii**

Přeslech je nežádoucí slyšení v uchu opačném k tomu, které právě vyšetřujeme.

Příkladem existence přeslechu je nemocný s jedním uchem normálním a druhým uchem těžce poškozeným, např. práh sluchu na hladině 80 dB. Abychom změřili práh hůře slyšícího ucha, musíme ho vyšetrovat tóny vysokých intenzit, tedy více jak 80 dB. Takto intenzivní akustický signál se muže dostat i do ucha druhého dobre slyšícího a zde je tón falešně slyšen.

Přeslech je podmíněn tím, že intenzivní tón je vyzařován sluchátkem nejenom do vyšetrovaného ucha, ale i do jeho okolí. Obejde hlavu a dostává se do lépe slyšícího ucha. Přeslech je možno omezit popřípadě zcela odstranit tak, že lépe utěsníme sluchátka nebo ucpeme protilehlý zvukovod. Při vyšetření nemocného ucha musíme zdravé ucho ohlušit.

#### **2.2.5, Maskování šumem**

Působí-li na sluchový orgán současně dva zvuky stejné intenzity, může intenzivnější z nich prekrýt = maskovat vjem slabšího zvuku. Tento jev nazýváme **maskování nebo**  ohlušování, vidíme na obrázku č. 7.

Maskování v audiometrii používáme k zamezení nežádoucího přeslechu. Maskovat můžeme každý zvuk, který je dostatečně intenzivní.

Maskovací účinek není závislí na intenzitě tónu, nýbrž na jeho hlasitosti.

Při vyšetřování v audiometrii se využívá:

- a) bílý šum (white noise WN) zvaný také širokopásmový. Obsahuje téměř všechny frekvence sluchového pole.
- b) úzkopásmový šum (narrow band NB) obsahuje frekvence **v** úzkém kmitočtovém pásmu kolem zvolené frekvence a také tuto úzkou oblast maskuje.

Maskuje však i frekvence bezprostředně blízké a to tak, že maskovací účinek ve vyšších frekvencích je vetší než ve frekvencích nižších.

V tónové audiometrii upřednostňujeme používání úzkopásmového šumu, neboť praktické provedení maskování za použití tohoto typu šumu je jednodušší.

Při použití širokopásmového šumu je třeba si uvědomit, že jeho maskovací účinek není ve všech frekvencích sluchového pole stejný. Lidské ucho není totiž ve všech frekvencích stejne citlivé, pricemž nejcitlivejší je strední cást 1000-4000 Hz.

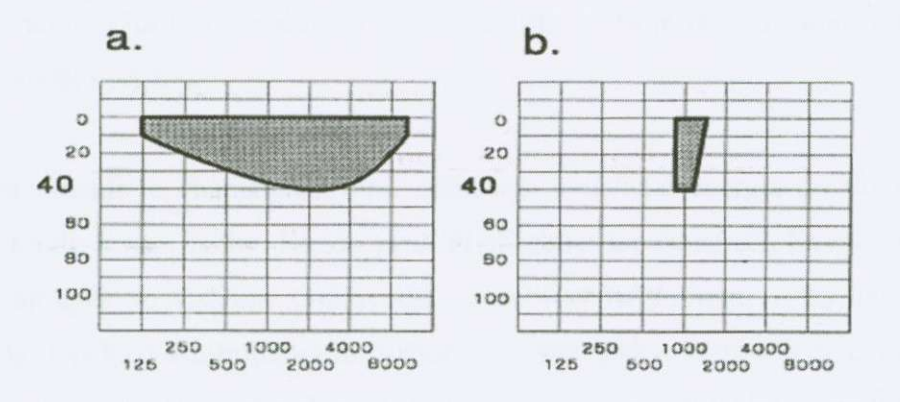

*a — Širokopásmový Šum CWN) intenzity 40 dB* 

*b* - *Úzkopásmový Sum (NB) intenzity 40 dB; frekvence 1000 Hz* 

**Obrázek c.7 - maskování šumem širokopásmovým a úzkopásmovým** 

Maskovací úcinek širokopásmového šumu je na okrajových frekvencích o tolik slabší, o kolik je jejich práh vyšší v porovnání se stredními frekvencemi. Tabulka ukazuje prehledne kolik dB bílého šumu je treba pricíst na každé frekvenci, aby se dosáhlo odpovídajícího ohlušení.

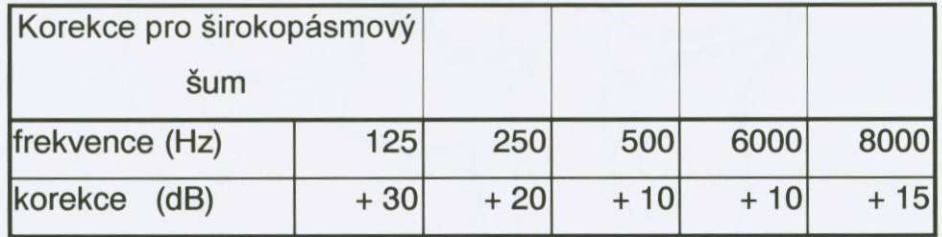

Při použití úzkopásmového šumu výš uvedené hodnoty nepřipočítáváme, protože práh úzkopásmového šumu je shodný s prahem tónu na příslušné frekvenci.

#### **2.2.6 Vedení vzdušné, vedení kostní**

Jako vedení vzdušné označujeme přenos zvukové energie do vnitřního ucha cestou, kterou charakterizuje vzduch jako nosné medium. Zvuk se dostává vnejším zvukovodem, kde se šíří jako podélné vlnění vzduchových elementů přes středoušní struktury do oblasti tekutin vnitřního ucha a k smyslovým buňkám. Tato cesta je nejpřirozenější a odpovídá stavbě sluchového orgánu.

Vedení kostní je charakterizováno prenosem akustické energie do vnitrního ucha pomocí rozkmitu kostní lebky. Každý zvuk přicházející k posluchači, kromě působení na vzduchový sloupec ve vnějším zvukovodu, působí svým kmitem i na další struktury lidského těla. Dochází k minimálnímu rozkmitu kostní lebky, která může tento kmit dále přenášet. Kmit je pak přímo přenášen od vnějšího zdroje pomocí lebky do vnitřního kmitu. Kostní vedení je typ vnímání zvuku, který se přirozeně uplatňuje v menší míře než vedení vzdušné. Cesty vzdušného a kostního vedení jsou uvedeny na obrázku c. **8.** 

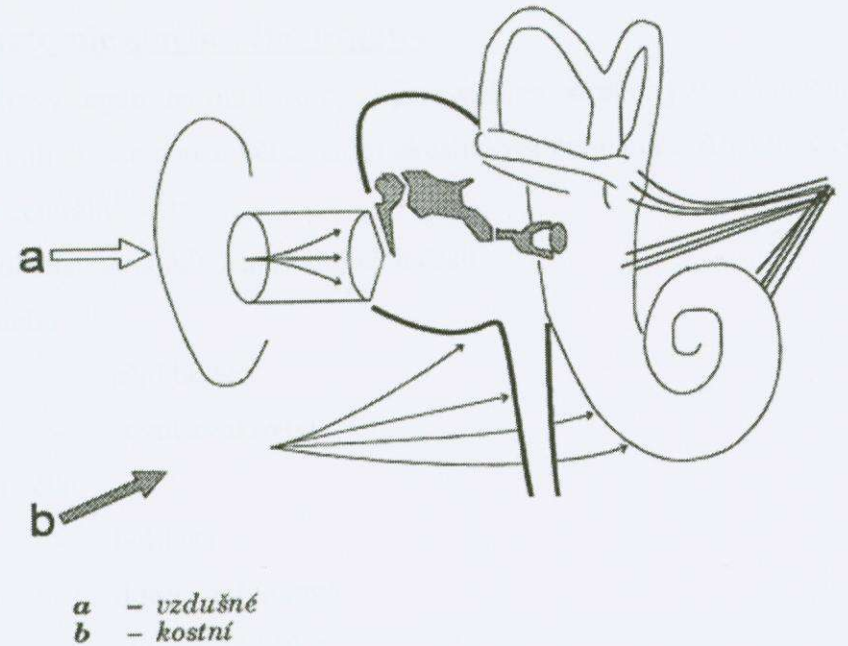

 $- vzdušné  
 - kostní$ 

Obrázek č. 8. – vedení vzdušné a kostní

 $\tilde{\omega}$ 

# *2,3. Stavba a funkce sluchového orsánu \h* **2.101**

### **2.3.1. Anatomie sluchového orgánu**

Sluchový orgán, na obrázku č. 9) jsou veškeré struktury v organismu člověka, které nám umožňují slyšet a rozumět zevním akustickým podnětům. Anatomicky jej dělíme na periferní a centrální část:

**1. Periferní cást** se skládá z následujících cástí:

- **a)** zevní ucho
	- ušní boltec
	- zevní zvukovod  $\overline{a}$
- b) střední ucho
	- bubínek  $\overline{a}$
	- dutina bubínková L.
	- sluchové kůstky ä,
	- sluchová trubice  $\blacksquare$
	- sklípkový systém u.

#### c) vnitřní ucho

- vestibulum  $\equiv$
- polokruhovité chodbicky  $\overline{a}$
- hlemýžd L.
- vlastní sluchový orgán  $\overline{a}$

#### **2. Centrální cást** se skládá:

- a) sluchové dráhy
	- $\omega$ sluchový nerv
	- kmen mozkový
	- podkorové oblasti
- b) sluchové centrum

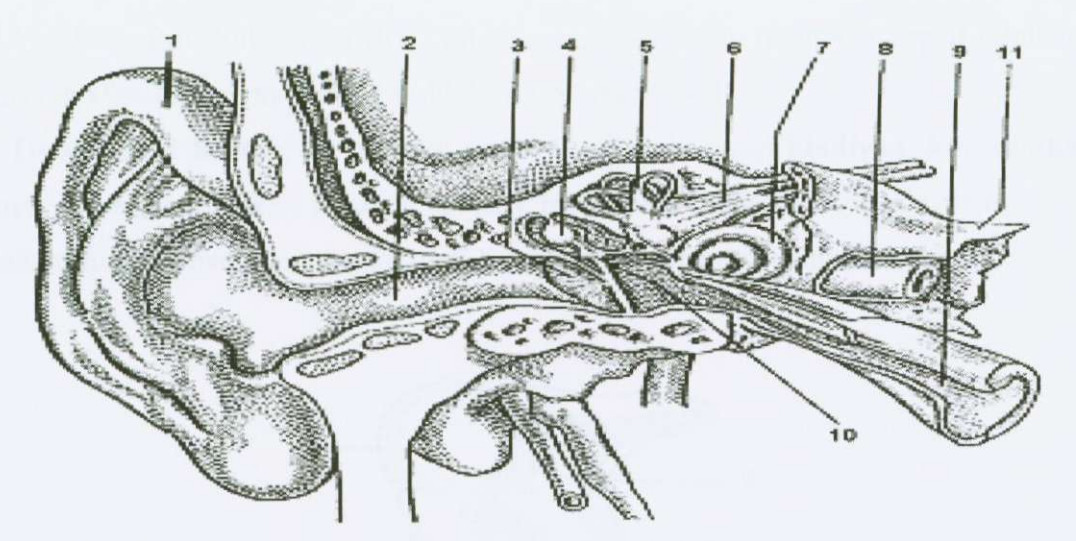

Obrázek č. 9 - 1 boltec, 2 zevní zvukovod, 3 bubínek, 4 sluchové kůstky středního ucha, 5 polokruhové kanálky, 6 předsíňohlemýžďový nerv, 7 kostěný hlemýžď, 8 tepna, 9 Eustachova trubice, 10 **dutina stredního ucha, 11 kost skalní** 

#### **2.3.1.1.a) Zevní ucho**

**Ušní boltec** je charakteristicky zprohýbaná pioténka elastické chrupavky, s výjimkou ušního lalůčku, která je pokryta z obou stran kůží, bohatě zásobenou krevními cévami.

Boltec se nálevkovite zužuje a prechází v **zevní zvukovod.** Zvukovod je asi 2,5 cm dlouhá zahnutá trubice oválného průřezu. Skládá se ze zevního chrupavčitého oddílu a **2** vnitrního kosteného. Kuže chrupavcité cásti zevního zvukovodu obsahuje tukové a mazové žlázy, které produkují ušní maz. Zevní zvukovod končí bubínkem, který tvoří hranici mezi zevním a stredním uchem.

#### **2.3.1.1.b) Strední ucho**

**Bubínek** má tvar plochého trychtýre. K ose zvukovodu je bubínek postaven šikmo. Rozměry bubínku jsou kolem 55 mm<sup>2</sup>. K bláně bubínku je pevně fixována středoušní kůstka kladívko.

Za bubínkem se nachází **dutina bubínková** , která je uložena ve spánkové kosti. Má tvar nepravidelného hranolu o objemu  $0.75 - 1.0$  cm<sup>3</sup>. Je vystlána tenkou sliznicí a vyplněna vzduchem.

Ve středoušní dutině jsou dva svaly, jejichž úkolem je regulovat napětí bubínku a sluchových kůstek. Jsou to napínač bubínku a třmínkový sval.

Tři sluchové kůstky, na obrázku č. 10, které se nazývají kladívko, kovadlinka a třmínek vytvářejí souvislý, kloubně spojený řetěz mezi bubínkem a oválným okénkem. Ploténka třmínku v oválném okénku tvoří hranici mezi uchem středním a vnitřním.

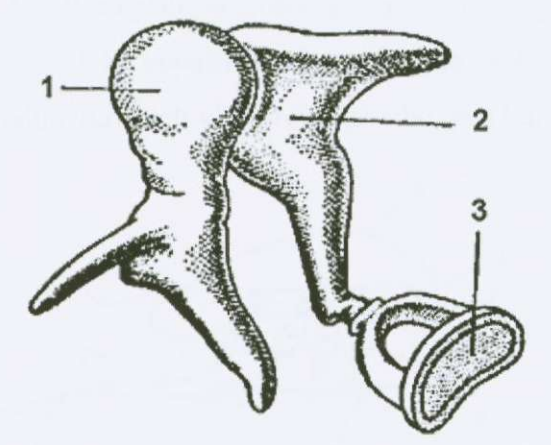

**Obrázek C. 10 - I kladívko, 2 kovadlinka. 3 trmínek** 

Dutina bubínková je vyplněna vzduchem, který tam proniká **sluchovou trubicí tzv. Eustachovou trubicí,** která spojuje dutinu bubínkovou s nosohltanem. Její délka je 3 - 3,5 cm.

Soucástí stredního ucha je také **sklípkový systém,** který je uložen v bradavkovém výbežku kosti spánkové.

#### **2,3.1.l.c) Vnitrní ucho**

Celé vnitrní ucho je uloženo v hloubce pyramidy kosti spánkové. Vzájemné anatomické a fyziologické vztahy struktur vnitrního ucha jsou tak komplikované, že jsou vcelku nazývány **labyrintem.** Kostní labyrint je vlastne pouzdro z hutné kosti, které je ochrannou schránkou pro vlastní labyrint blanitý. Labyrint se dělí na předsíň – vestibulum, polokruhovité chodbicky a hlemýžd.

Vestibulum je vstupní část do labyrintu vnitřního ucha. Obsahuje spojení s uchem středním a současně tam ústí jak hlemýžď, tak i polokruhovité chodbičky.

**Polokruhovité chodbičky** leží ve třech navzájem kolmých rovinách – dvě vertikální a jedna horizontální a obsahují buňky regulující rovnováhu lidského těla.

Hlemýžď člověka je složen ze 2,5 závitu. Délka hlemýždě je 30 – 35 mm. Hlemýžď se skládá ze dvou okrajových prostorů a jednoho centrálního. Okrajové prostory jsou vyplněny tekutinou perilymfou, centrální je vyplněn endolymfou. Skladby obou tekutin je značně rozdílná, zvláště v obsahu iontů alkalických kovů sodíku a draslíku. Spodní prostor tvoří basilární membrána. Její šířka přibývá směrem k vrcholu hlemýždě.

Na basilární membráne leží **vlastni sluchový orgán - Cortiho orgán** se tremi řadami zevních a jednou řadou vnitřních vláskových sluchových buněk.

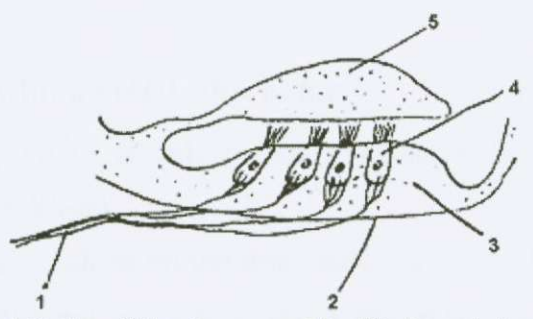

**Obrázek c. 11 - I vlákna predsínohlemýždového nervu. 2 basilární membrána, 3 Cortiho orgán, 4 sluchové bunky s vlásky, 5 krycí membrána** 

#### **2.3.1.2.a) Sluchové dráhy**

Sluchový nerv vzniká spojením všech dostředivých nervových vláken, které vycházejí od smyslových buněk labyrintu. Má část sluchovou a část rovnovážnou. Nerv po krátkém průběhu ve vnitřním zvukovodu vstupuje do kmenu mozkového. Ve vnitřním zvukovodu má blízký vztah k nervu lícnímu.

Kmen mozkový obsahuje jádra ve kterých se spojují a kříží nervová vlákna z obou uší.

Sluchová dráha dále pokračuje přes **podkorová jádra mezimozku** do sluchového centra v kůře mozkové.

#### **2.3.1.2.b) Sluchové centrum**

Tzv. Heschluv závit je uložen na spánkovém laloku dominantní hemisféry. Nejduležitejší struktury centrální sluchové dráhy jsou: kochleárni jádra, horní olivární jádro, laterální jádro a jeho spoje, zadní čtverhrbolí, vnitřní jádra mezimozku a sluchové korové centrum.

#### **2.3.2. Funkce sluchového orgánu**

Celý složitý proces slyšení obsahuje následující fyziologické stupne:

- prevod (transport) zvukových vln k vlastním sluchovým bunkám.
- · podráždění sluchových buněk,
- přeměna (transformace) zvukového dráždění v nervový impuls,
- vedení nervového vzruchu do mozkového sluchového centra,
- zpracování nervového dráždení ve sluchovém centru.

#### **2.3.2.1. Funkce zevního a stredního ucha**

Prevod (transport) zvuku se deje pomocí prevodního aparátu. Ušní boltec, zevní zvukovod, bubínek a řetěz kůstek.

Ušní boltec má určitou úlohu při usměrňování zvukových vln a to především zepředu a zezadu. Ztráta nebo poškození boltce nezpusobí poruchu sluchu.

Zevní zvukovod převádí a koncentruje zvuky k bláně bubínku. Vzhledem k trychtýřovému tvaru je dobrým vodičem zvuků. Má částečně i ochrannou funkci, kterou umožňuje ohyb zvukovodu, přítomnost chloupků a ušního mazu.

Bubínek je rozkmitáván zvukovými vlnami. Kmity jsou dále přenášeny řetězem sluchových kůstek k oválnému okénku. Podmínkami pro dokonalý přenos kmitů blankou bubínku je jeho normální vnitrní struktura, elasticita, celistvost a stejný tlak vzduchu na obou jeho stranách. Díky poměru plochy bubínku a ploténky třmínku téměř 1 : 20 a také vlivem pákového spojení kůstek dochází prakticky k bezdrátovému přenosu zvuku.

Významnou účast na kvalitě přenosu zvuku převodním ústrojím má také normální tvar a vzdušná náplň středního ucha a celého pneumatického systému, kterou zabezpečuje sluchová trubice. Ta přivádí aktivní činností vzduch do středoušní dutiny a odvádí možný výpotek.

Oba stredoušní svaly mají ochrannou funkci. Pri nadmerných zvucích svým stahem zpevňují řetěz kůstek s bubínkem a tím zvyšují odpor vůči pronikající vysoké akustické energii, která by mohla poškodit citlivé struktury vnitřního ucha.

Kmity, které jsou přenášeny ploténkou třmínku do vestibula vnitřního ucha, uvedou do pohybu endolymíu. Každý kmit se šírí endolymíbu jako ubíhající vlna od místa vzniku v základním závitu až po vrchol hlemýžde. Aby nedocházelo k následnému rušení, mezi vlnami postupujícími a jinými, které se po dosažení vrcholu vracejí, musí být na druhé strane trubice vyrušeny ( kompenzovány) výchylkami membrány kulatého okénka.

#### **2.3.2.2. Funkce vnitrního ucha, sluchového nervu a centrální cástí**

Úkolem vnitrního ucha je provést rozlišení jednotlivých zvuku navzájem od sebe a současně přeměnit akustickou (mechanickou) energii zvuku v energii bioelektrickou – tedy tělu vlastní, což nazýváme diferenciace a transformace zvukového signálu.

Každé výšce zvuku odpovídá určité místo na basilární membráně Cortiho orgánu. Vysoké tóny dráždí smyslové bunky ve spodu hlemýžde, kdežto hluboké zvuky dráždí cást u vrcholu hlemýždě. Zevní vláskové buňky se zapojují do činnosti při slabých podnětech a hrubě rozlišují výšku tónu. Vnitřní vláskové buňky zapojují funkci při silnějších akustických podnětech.

Dotyky mezi buněčnými brvami a membránou tectoriální, podmíněné kmitáním basilární membrány při zvukovém dráždění, zapojují do činnosti Cortiho buňky, jejímž výsledkem je změna energie akustické v energii bioelektrickou - nervový vzruch. Této činnosti jsou schopny právě jen sluchové buňky vnitřního ucha. V zajištění tohoto děje sehrává významnou úlohu skladba, množství a rychlost obměny nitroušních tekutin.

Nervové bioelektrické impulsy jsou vedeny směrem k centru nejprve sluchovým nervem, pak sluchovou dráhou. Významnou částí sluchové dráhy jsou struktury prodloužené míchy, kde se kríží dráhy obou uší. Funkcí sluchové dráhy a podkorových center je především spojení se sluchovým centrem kůry mozkové.

Ve sluchové kůře mozkové dochází k uvědomění akustického vjemu jako nejvyšší analýza zvukových signálů a syntéza zvukových podráždění v jednotný zvukový obraz. Mozková kůra je nezbytná pro rozumění řeči.

#### **2.3.3. Patofyziologie sluchu**

Patofyziologie sluchového vnímání zahrnuje dvě odlišné části

1. patofyziologii prevodu (transformace)

**2.** patofyziologii vnímání (percepce)

### **2.3.3.1. Patofyziologie prevodu**

#### **a) Stredoušní odpor**

Přenosu akustické energie z vnějšího prostoru do vnitřního ucha brání odpor (impedance) stredoušních struktur.

Odpor má v sobě tři složky:

- > Tření vzájemné tření středoušních kůstek,
- > Hmotu čím je vyšší hmotnost kůstek (např. nalepením částeček hnisu), tím hůře přenáší akustickou energii,
- > Pružnost poškození pružného spojení a zvýšená tuhost.

Hodnota tření je relativně stálá a lze ji v další úvaze zanedbat. Proto platí, že každá změna vyvážených hodnot impedance a pružnosti způsobí převodní poruchu sluchu.

#### **b)** Porušení kontinuity přenosu

Traumatické nebo zánětlivé přerušení celistvosti řetězu kůstek blokuje přenos zvuku. Způsobuje převodní vadu sluchu.

#### **c) Odstínení membrány kulatého okénka**

Porušení přenosu zvukové vlny v převodním aparátu vzniká také tenkrát, když na obe okénka, která otevírají vstup do vnitrního ucha dopadá stejný tón. K normální funkci je třeba, aby jedno z okének bylo vždy odstíněno od dopadajícího zvuku. Dopadají-li však stejné zvukové vlny současně na obě okénka, je tak mechanicky bráněno kompenzačním kmitům a vzniká převodní porucha sluchu (interference).

#### **d) Objem stredoušní dutiny**

Postižení sluchu typu převodní nedoslýchavosti se objevuje také při změnách tvaru a objemu středoušní dutiny, nejčastěji způsobenou částečným nebo úplným vyplněním tohoto prostoru hmotou (tekutinou, cholesteatomem atd.)

# **2.3.3.2. Patofyziologie vnímání**

#### **a) Smyslové sluchové bunky**

Jakékoliv postižení stavu a funkce smyslových Cortiho buněk je příčinou nitroušní poruchy sluchu. Smyslové bunky nemají možnost obnovy a proto jednou vzniklý defekt je trvalý. Buňky jsou ovlivňovány vnitřními i vnějšími faktory: vrozené vady vnitřního ucha, cévní zásobení, metabolický stav, toxiny, hluk, infekce, stárnutí apod.

#### **b) Nitroušní tekutiny**

Významnou roli ve funkci vnitřního ucha sehrávají jeho tekutiny - perilymfa a endolymfa. Každá změna v tvorbě, složení a proudění tekutin způsobuje postižení sluchové percepce.

#### **c) Nervový prenos vzruchu**

Funkčnost sluchového nervu, sluchové dráhy a sluchového centra je nezbytná. Postižení Těchto struktur nastává ze spousty příčin: cévní patologie, toxické změny, degenerativní choroby, traumata atd.

# *2 A, Vyšetrení sluchové funkce* **fl. 41**

## **2.4.1. Poruchy a vady sluchu**

Na začátek celé této kapitoly nazvané "vyšetření sluchové funkce" si musíme pro pochopení dalšího textu říci něco o poruchách a vadách sluchu.

Cílem audiometrického vyšetrení je zhodnocení stavu sluchu pacienta

- > zda je sluchová funkce normální nebo poškozená
- > o jaký typ poškození se jedná
- $\triangleright$  jaký je stupeň poškození

Dříve nebyly audiometrické zkoušky tolik přesné, avšak dnes se používají metody, které vedou k jednoznačnému výsledku určení stavu sluchu pacienta.

# **2.4.1.1. Typy sluchových vad a poruch**

Zatímco sluchová vada je trvalá léčbě vzdorující nedoslýchavost, sluchovou poruchu lze léčbou příznivě ovlivnit.

Podle stupně postižení sluchu dělíme:

- 1. normální sluch
- 2. nedoslýchavost
	- a) převodní
	- b) senzorineurální
		- nitroušní
		- sluchové dráhy
		- centrální
	- 3. smíšená
- 3. hluchota
	- tzv. praktická hluchota
	- totální hluchota

#### • psychogenní hluchota

Jako normální sluch je označován takový, kdy člověk nemá komunikační potíže a při audiometrickém vyšetření sluchový práh na žádné vyšetřované frekvenci nepřekračuje hladinu intenzity 20 dB. Překračuje-li tuto hladinu, jedná se o poruchu sluchu bez ohledu na to, zda si ji pacient uvědomuje či nikoli.

Sluchové vady - nedoslýchavosti vznikají jako dusledek postižení organické stavby nebo funkce struktur sluchového orgánu. Struktury vnejšího a stredního ucha zajištují především převod akustického signálu z vnějšího prostředí k vlastním smyslovým buňkám. Poškození těchto oblastí způsobuje tedy poruchu sluchu převodního typu. Při poruše struktury nebo funkce vnitřního ucha a sluchových drah vzniká vada senzorineurální. Postižení sluchových buněk vnitřního ucha v hlemýždi způsobuje vadu sluchu kochleámího typu. Je-li naopak poškozen nervový spoj mezi vnitrním uchem a sluchovou kůrou mozkovou, vzniká senzorineurální nedoslýchavost retrokochleárního typu. Poškození sluchové kůry pak způsobuje nestandartní směsici příznaků postižení sluchu a rozumění, kterou označuje vadu sluchu centrálního typu.

Hluchota je stav sluchu, který nelze využít k slyšení ani rozumění řeči a je lhostejno, která část ucha způsobuje takové postižení. Při tzv. praktické hluchotě člověk reaguje na velmi silné akustické podnety, bez možnosti tyto podnety podle akustické informace rozlišit. Totální hluchota je stav, kdy postižený nemá žádný akustický vjem ani při vysoce intenzivní akustické stimulaci. Psychogenní hluchota je zvláštní syndrom, jehož hlavním príznakem je scházející nebo nepravidelná, poprípade deformovaná reakce na zvuk, prestože je celý sluchový orgán organicky nepoškozený.

#### **2.4.1.2. Príciny poruch sluchu**

Poruchy sluchu diagnosticky, systematicky a terapeuticky delíme z pohledu audiologie na prevodní, senzorineurální a smíšené. Podle tohoto rozdelení lze trídit i všechny příčiny, které jsou jejich podkladem.

- a) Příčiny poruch sluchu převodního typu
- b) Príciny vad sluchu senzorineurálního typu
- c) Příčiny smíšených vad sluchu

(a) Prícinou prevodní poruchy sluchu je každá prekážka, která brání nebo ztežuje proniknutí zvuku z vnějšího prostoru k vlastním citlivým sluchovým buňkám.

Příčiny převodních poruch schematicky:

- a) uzavření vnějšího zvukovodu
- b) postižení elasticity nebo celistvosti blanky bubínku
- c) přerušení nebo srůsty řetězu středoušních kůstek
- d) kostěné srůsty v oblasti pouzdra labyrintu
- e) snížená průchodnost nebo neprůchodnost Eustachovy trubice
- f) změny objemu a obsahu středoušní dutiny

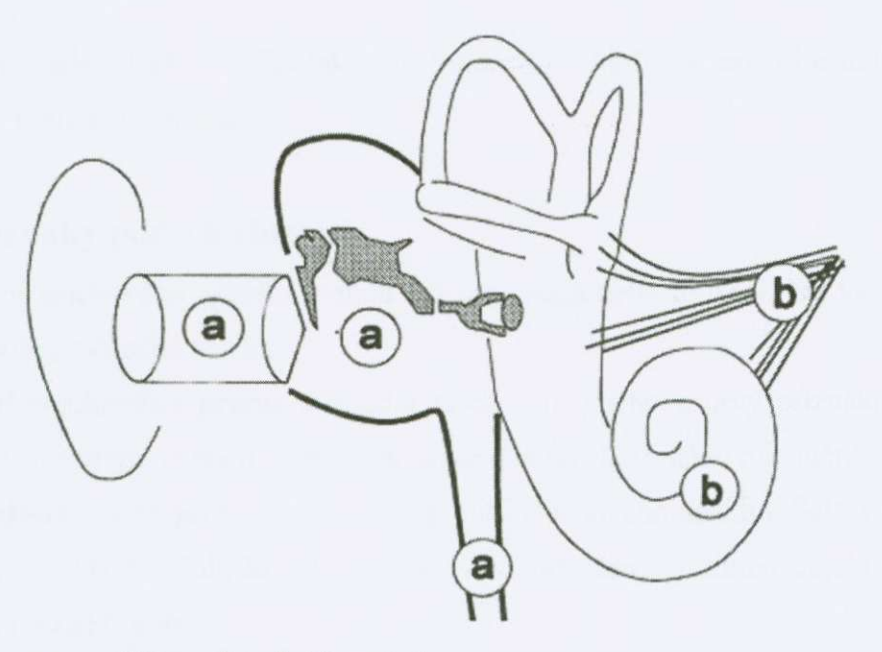

o - *príciny prevodních poruch b -príciny semoritieurálnich vad* 

(b) Príciny senzorineurálních vad sluchu jsou vázány na funkci sluchového epitelu vnitřního ucha, sluchového nervu a sluchové dráhy, která spojuje periferní a centrální cást sluchového analyzátoru.

**Obrázek c. 12 - príciny poruch sluchu** 

Příčiny senzorineurálních vad sluchu - schematicky:

- a) vrozené zděděné organické změny vnitřního ucha, postižení vnitřního ucha v těhotenství nebo při porodu
- b) mechanická traumata struktur kochleámích ci retrokochleámích, postižení struktur vnitřního ucha intenzivním hlukem
- c) působení jedů
- d) nádory sluchového nervu nebo nitrolcbí
- e) onemocnění sluchové kůry v temporálním mozkovém laloku
- f) postižení tekutin vnitrního ucha
- g) senzorineurální vady sluchu neznámého původu
- (c) Smíšená porucha sluchu vzniká jako kombinace prevodního a senzorineurálního typu nebo jako výslednice více příčin

#### **2.4.1.3. Príznaky poruch sluchu**

Postižení sluchového aparátu mohou být organická nebo funkční. Ne všechny ušní choroby způsobují poruchu sluchu.

Zvýšení sluchového prahu. Základní pocit nemocného a prvý příznak, který ho vede k ušnímu vyšetření, je pocit zhoršeného slyšení nebo zhoršeného rozumění.

Ušní šelesty. Častý příznak svědčící o poruše sluchového aparátu. Šelest se dělí na subjektivní a objektivní. Subjektivní slyší jen sám postižený, zatímco objektivní šelest mohou slyšet i ostatní osoby.

**Poruchy citlivosti ucha.** Bolest lokalizovaná do ucha může signalizovat záněty, nádory, úrazy. Tlak v uchu bývá spojen s cizím tělesem ve zvukovodu, obstrukcí Eustachovy trubice, mazovou zátkou.

#### **2.4.2. Základní vyšetrení**

#### **2.4.2.1. Klasická zkouška sluchová**

Nyní si popíšeme dva způsoby vyšetření sluchových funkcí klasickou zkouškou sluchovou.

Patří sem:

- a) klasická zkouška sluchová řečí
- b) klasická zkouška sluchová ladickou
- a) Zkouška má dvě neoddělitelné části a při obou zjišťujeme slyšení a rozumění slov. Vyšetřujeme jednak hlasitou řečí a jednak šepotem. Volíme slova známá a srozumitelná, různého počtu slabik a především různé frekvenční skladby. Slova s hlubokými hláskami jsou např. "auto, okno, kolo, voda" a slova s vysokými hláskami jsou např. "tisíc, silnice, měsíc". Vzdálenost od vyšetřovaného, kterému předříkáváme slova zvětšujeme tak, až určíme největší vzdálenost, ze které pacient slyší, rozumí a bezchybně opakuje. Výsledek udáváme v metrech.
- b) Ladičky jsou kovové nástroje, které jsou zdrojem definovaných jednoduchých tónů. Při vyšetřování pomocí ladiček posuzujeme akustický vjem pacienta při vedení vzdušném – ladička je umístěna u ušního boltce, v porovnání s akustickým vjemem zprostředkovaným vedením kostním - ladička je patkou přiložena na určitou část lebky. U převodní poruchy sluchu je vjem vyvolaný kostním vedením intenzivnější, u senzorineurálních vad sluchu působí silněji vjem zprostředkovaný vzdušným vedením. Při jednostranné poruše sluchu převodního typu vzniká subjektivní pocit intenzivnějšího vnímání zvuku vedeného kostní cestou na straně postižené.

### **2.4.3. Prahová audiometrie**

Cílem audiometrického vyšetření je určit individuální práh sluchu vyšetřované osoby vzdušného a kostního vedení (charakteristika vzdušného a kostního vedení viz. kapitola 3.6). Individuální práh sluchu se ve velké většině případů liší od prahu ideálního a určuje o kolik silnější musí být zvuk, aby ho vyšetřovaný právě zaslechl, v porovnání s intenzitou 0 dB (např. pro tón o frekvenci 1000 Hz se intenzita 0 dB rovná  $2.10<sup>-5</sup>$  Pa)

Určení individuálního sluchového prahu vyžaduje opakovaná měření na každé prověřované frekvenci. Jako práh pak zapisujeme nejmenší intenzitu zvuku., kterou vyšetřovaný zaslechl nejméně ve dvou třetinách měření.

#### **2.4.3.1. Vyšetrení sluchového prahu vzdušného vedení**

Vyšetrení prahu sluchu vzdušného vedení zahajuje vlastní audiometrické vyšetrení.

- 1. Vyšetření je subjektivní a závisí na sluchových možnostech pacienta, jeho inteligenci a vuli spolupracovat. Proto je nezbytná jasná a výstižná instruktáž.
- 2. Vlastní údaje pacienta o stavu sluchu a ušního šelestu jsou duležité.
- 3. Objektivní ušní nález, klasická zkouška sluchová, zkoušky ladickami a postižení komunikace naznačují stav sluchu vyšetřovaného.
- 4. Při vyšetření prahu sluchu vzdušného vedení se používá s výhodou přerušovaný tón. Je v prahových intenzitách zřetelnější a nemusíme brát v úvahu únavnost sluchových buněk
- 5. Nevyšetrované ucho se casto ohlušuje. K ohlušení se používá šumu. V praxi preferujeme použití šumu úzkopásmových.

#### **Praktické provedení**

Po instruktáži posadíme vyšetřovaného tak, aby nemohl vidět na vyšetřujícího ani na panel audiometru. Nasadíme mu sluchátka aby gumové těsnění dobře těsnilo. Do ruky mu dáme signalizační zařízení (tlačítko).

Vyšetrovat zacínáme lépe slyšícím uchem (podle názoru pacienta) a na audiometru nastavíme tón o frekvenci 1000 Hz. Zacínáme vyšetrovat ve vyšších pásmech intenzity a postupně intenzitu snižujeme (po desetidecibelových krocích) do té doby, dokud nám pacient dává tlacítkem znamení, že tón slyší. Až na audiometru zjistíme, že vyšetrovaný tón neslyší, vrátíme se na audiometru asi o 30 dB do vyšší intenzity. Znovu budeme opakoval merení, ale po petidecibových krocích. Jako prahovou intenzitu udáváme tu nejnižší, kterou pacient ještě slyší. Stejným způsobem nalezneme a označíme sluchové prahy tónů ostatních frekvencí v následujícím pořadí: po 1000 Hz pokračují tóny vyšší 2000 Hz, 3000 Hz, 4000 Hz, 6000 Hz, 8000 Hz. Po dosažení horní vyšetrované hranice přejdeme do oblasti frekvenčně nižší 500 Hz, 250 Hz, 125 Hz.

#### **2.43.2. Vyšetrení sluchového prahu kostního vedení**

Po vyšetření prahů vzdušného vedení vyšetřujeme práh pro vedení kostní. Při vyšetrování prahu kostního vedení dodržujeme:

- 1. Práh sluchu kostního vedení musíme vyšetrit prakticky vždy. Nevyšetrujeme jen ve výjimečných případech, a to:
	- a) Normaukuzie, kdy na žádné frekvenci neprekracuje práh vzdušného vedení hladinu intenzity 20 dB.
	- b) Velmi vysoký práh sluchu vzdušného vedení, příp. praktická hluchota. Přímo v audiometru je omezena maximální intenzita stimulace pro kostní vedení.
- 2. Vyšetření provádíme pomocí kostního vibrátoru, který je součástí audiometru. Vibrátor přiložíme a fixujeme:
	- a) Vibrátor na správném místě udržuje pružina. Není vhodné aby si vibrátor pacient sám přidržoval rukou, může nastat falešný, především vibrační vjem.
	- b) Vibrátor se nesmí dotýkat boltce., protože by mohlo dojít k přenosu na chrupavku zvukovodu a odtud na blanku bubínku.
	- c) Musí být priložen celou plochou a ne jen hranou. Pod plochou vibrátoru nesmí být ponechány vlasy.
- 3. Stimulační signál je nejčastěji přerušovaný frekvenčně čistý tón 250 4000 Hz.
- 4. Sluchátko, kterým jsme vyšetřovali vzdušné vedení, nyní předsuneme z vyšetřovaného ucha před boltec tak, aby netlačilo na vchod do zvukovodu. Ponechání sluchátka na původním místě je chybou, která ovlivní kvalitu
vyšetření vznikem tzv. okluzního efektu. Okluzní efekt vzniká vždy, je-li uzavřen vnější zvukovod a současně se měří pomocí kostního vibrátoru. Jde o zlepšení prahu sluchu pri kostním vedení na frekvencích dlouhé a pomalé akustické vlny 250, 500. 1000 Hz. Pri aplikaci vyšetrovaného tónu z vibrátoru se rozkmitají příslušné kostěné části lebky a tím i konečná část zvukovodu. V případě, že je zvukovod uzavřen, např. neodsunutým sluchátkem, přenesou se kmity z kosti na vzduchový sloupec v uzavřeném zvukovodu, dále na blanku bubínku a cestou středoušního vedení do labyrintu. Část akustické energie se tak přenáší navíc i vzdušnou cestou a zlepšení prahu muže dosáhnout až 15 dB.

- 5. Druhé sluchátko ponecháme na nevyšetrovaném uchu k aplikaci maskovacího šumu.
- 6. Pri vyšetrení kostního vedení musíme nevyšetrované ucho ohlušovat prakticky vždy. Používáme nejčastěji úzkopásmových šumů.

#### **Praktické provedení**

Postup se technicky podobá vyšetření prahů sluchu vzdušného vedení, klade jen vyšší nároky na kvalitu ohlušení nevyšetrovaného ucha.

Po skončení vyšetření vzdušného vedení sluchátky nasadíme vyšetřovanému pečlivě kostní vibrátor. Vyšetřovat začínáme hůře slyšícím uchem, protože tento postup zjednodušuje ohlušení maskovaného, tedy lépe slyšícího ucha. Nastavíme příslušný maskovací šum a do vyšetřovaného ucha zavádíme stimulační tón. Hladinu nejnižší intenzity, kdy pacient udá sluchový vjem oznacíme. Takto získaný práh zkontrolujeme opakování. Vyšetrujeme v následujícím sledu : 1000, 2000, 4000 Hz. Pak 500 a 250 Hz..

### **2,4.4. Audiometrické hodnocení stavu sluchu**

Základním důvodem pro posuzování stupně sluchové ztráty je nutnost jednoznačné kategorizace poruchy sluchu. Grafické vyjádření stavu sluchu – audiogram, byť by bylo nejpřesnější v mnohých situacích nevyhovuje. Existuje celá řada předpisů, které vyžadují přesné vyjádření stavu sluchu jednoduchým symbolem (jedním číslem) – např. řidičské

průkazy, vhodnost zařazení do zaměstnání, vojenská služba a další. Kromě toho musí také existovat možnost vzájemného porovnávání jednotlivých výsledků mezi různými pracovišti nebo u jednotlivých pacientů v čase.

Posuzování stupně sluchové ztráty je možné podle různých kritérií. Stupeň sluchové ztráty můžeme posuzovat z:

## **2.4.4.1. Komunikace**

Posuzování stupně sluchové ztráty není jenom činností speciální a specifickou. Každý mluvčí při každém hovoru, při komunikaci s jinou osobou vnímá automaticky kromě obsahu mluveného i komunikační potíže. Odhadujeme, zda-li se domluvíme bez problémů, zda-li budeme k domluvení potřebovat určitého úsilí či se nedokážeme domluvit vůbec. Takový způsob posuzování komunikačních možností a jejich poruch je pro reálnou komunikaci nezbytný.

### **2.4.4.2. Sluchové zkoušky**

Sluchovou ztrátu hodnotíme podle slyšení šepotu a hlasité řeči:

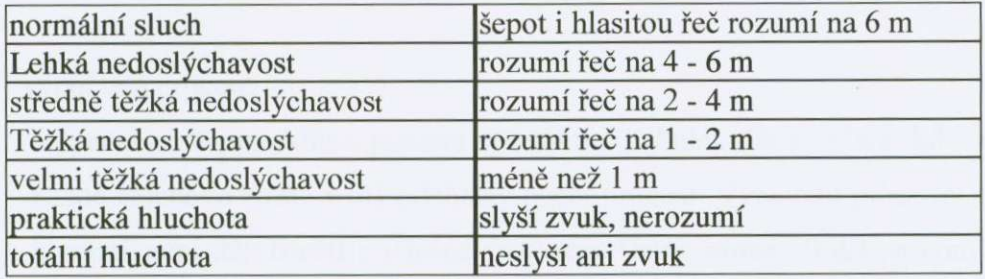

# **2.4.4.3. Tóuového audiogramu**

a) průběhem křivky:

Podle průběhu prahové křivky vzdušného vedení a velikosti ztrát v řečové frekvenční oblasti (500-2000 Hz), dělíme poruchy sluchu na:

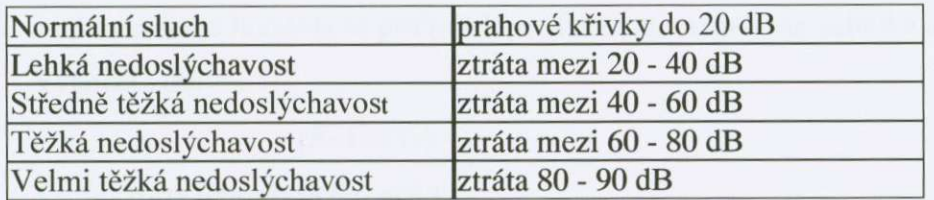

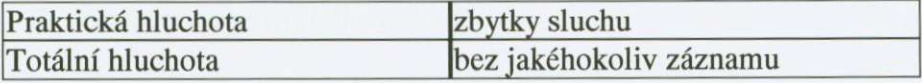

#### b) průměrem

K hodnocení stupně sluchové ztráty lze užít výpočet průměrné ztráty prahových hodnot vzdušného vedení pro frekvence 500, 1000, 2000 Hz. (Predevším pro potreby vojenské správy.)

Výpočet:

$$
a+b+c/3
$$

*a - ztráta na 500 Hz b-ztráta na 1000 Hz* 

*c - ztráta na 2000 Hz* 

#### c) výpočtem procent

Výpocet ztrát provádíme pomocí speciálních tabulek dle Fowlcra, kde se priradí každé sluchové ztrátě v dB příslušný počet procent. Vyjádření procenty odpovídá komunikační důležitosti příslušné frekvence (např. ztráta 50 dB na komunikačně významné frekvenci 2000 Hz je 22,4%, zatímco na frekvenci 4000 Hz jen 8,0%). Za základ bereme ztráty sluchu odectené z prahového tónového audiogramu pro vzdušné vedení na frekvenci 500, 1000, 2000 a 4000 Hz. Procentuální hodnoty na jednom uchu se sčítají. Výpočet celkové ztráty sluchu v procentech se provede tak, že obě hodnoty pro jednotlivé uši se vzájemně odečtou, rozdíl se dělí čtyřmi a takto získaná hodnota se přičte k lépe slyšícímu uchu – viz. tabulka č. 4. Výpočet ztráty:

#### *(B~A)14+A*

*A- % ztráty lépe slyšícího ucha* 

*% ztráty hure slyšícího ucha* 

tabulka č. 4

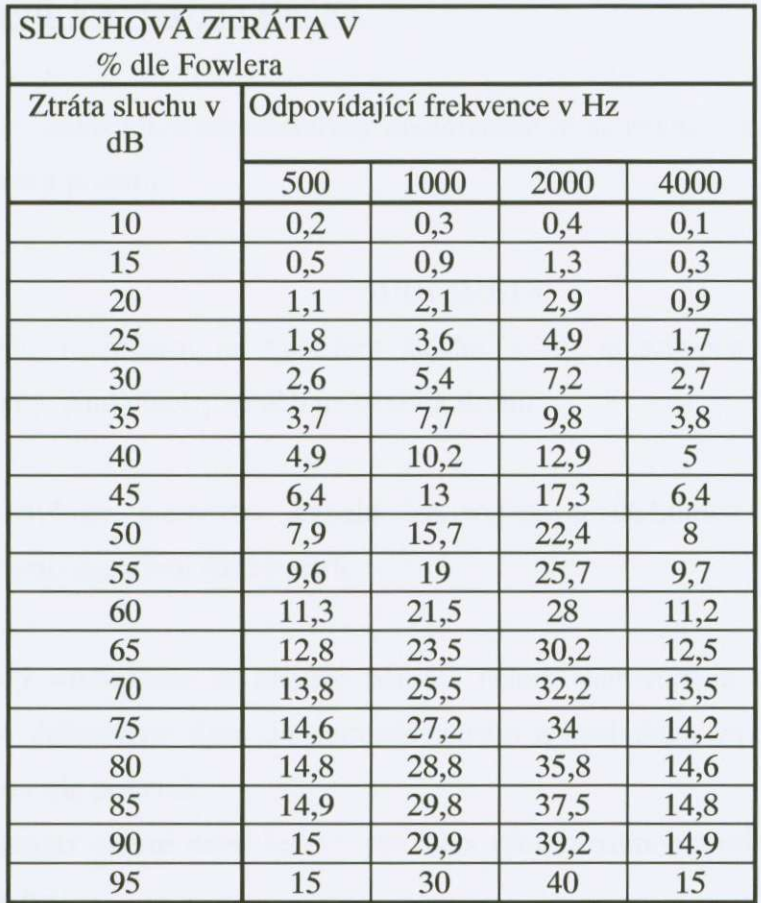

# **2.5.** *Technické prostredky k vyšetrení sluchu* **fl, 91**

## **2.5.1. Prístroje k vyšetrení sluchu**

Jednou ze základních charakteristik audiometrie je skutečnost, že musí k vyšetření používat speciální přístroje.

#### AUDIOMETR

Audiometr je přístroj na vyšetření sluchu, který je schopen produkovat různé akustické signály. Audiometry se dělí na několik druhů:

- 1. Podle specifikace měřeného signálu lze rozlišovat audiometr tónový, slovní a audiometr pro objektivní audiometrii:
	- a) **Tónový audiometr** je prístroj pomocí nehož stanovujeme sluchový práh pro přesně definované tóny. Je nejrozšířenějším a základním typem přístroje, který audiometrie používá.
	- b) **Audiometr slovní** nebo řečový pro stanovení srozumitelnosti slov, vět a jiných složek řeči.
	- **c) Audiometr pro objektivní audiometrii** nevyžaduje spolupráci pacienta tympanometr, audiometr pro vyšetření pomocí evokovaných potenciálů. Používá se k vyšetření sluchu u speciálních stavů – malé děti, simulanti apod.
- 2. Podle možností které konstrukce přístroje dává pro klinické využití jsou audimetry děleny:
	- a) Audiometry pro depistáž (sceeningový) slouží pro orientační audiometrické vyšetření pouze za účelem zjištění, zda sluchový práh je v mezích normy či

nikoliv. Mají menší počet frekvenčních tónů, obvykle pět, mohou být jednokanálové a nejsou vybaveny kostním vibrátorem.

- b) Audiometr pro běžnou diagnostiku (diagnostický) je určen pro měření sluchového prahu pro vzdušné a kostní vedení v odborné lékarské praxi. Umožnuje měřit práh na osmi frekvencích. Je vybaven sluchátky i kostním vybrátorem, dovoluje použít maskovacího šumu.
- c) Klinický audiometr umožňuje vedle stanovení sluchového prahu, podobně jako audiometr diagnostický, ještě celou řadu dalších speciálních vyšetření a zkoušek.

Audiometry jsou elektronické přístroje, které se skládají z několika vzájemně propojených součástí. Srdcem každého přístroje je tónový generátor – zdroj čistých tónů. Tóny je možno frekvenčně volit : 250, 500, 1000, 2000, 3000, 4000, 6000, 8000 Hz. Doporučeny jsou dále kmitočty 125, 750 a 1500 Hz. Kmitočty kostního vedení zvuku jsou 250, 500, 1000, 2000, 3000, 4000 Hz. Kvalita generátoru je posuzována podle zkreslení, které obsahují jím tvořené tóny. Moderní přístroje mají generátory tak kvalitní, že se zkreslení pohybuje **v** desetinách procenta.

Vedle generátoru pro cisté tóny obsahuje audiometr i generátor pro tvorbu maskovacích šumů.

Dělič. Intenzita měřených tónů musí být měnitelná pomocí děliče po 5 dB v celém měřeném rozsahu. Jedna z poloh děliče, značená 0 dB sluchové ztráty, musí odpovídat normálnímu sluchovému prahu ( s normální hladinou sluchového prahu).

Přerušovač. Každý audiometr je vybaven spínačem, který je schopen zapínat nebo vypínat vyšetřovaný zvukový signál. Funkce tohoto spínače nesmí ovlivnit kvalitu vyšetření. Přerušovaný tón je pacientem přesněji vnímán a jednodušeji rozpoznáván než tón stálý.

Sluchátka. Musí být upravena tak, aby umožňovala těsné přiložení k uchu. Je od nich vyžadováno, aby nezkreslovaly měřený zvuk, byla s nimi snadná manipulace a daly se dobře čistit. Sluchátka nelze měnit od jednoho přístroje k druhému. Jsou trvalou neměnnou součástí každé vyšetřovací soustavy.

Kostní vibrátor. Je zhotoven z tvrdého materiálu a opatřen kruhovitou kontaktní ploškou. Kostní vibrátor má být opatřen zařízením, které umožňuje jeho přitlačení k hlavě.

Signalizátor. Nejčastěji tlačítkový, kterým pacient signalizuje, že vyšetřovaný tón slyší.

Každý audiometr má i mikrofon, umožnující kontakt s pacientem do kabiny nebo do tiché komory.

### **2.5.2. Audiogram**

Audiogram je vyplněný formulář s grafickým označením sluchového prahu vzdušného a kostního vedení pravého i levého ucha.

Podle typu zobrazení a způsobu měření známe audiogramy:

- a) Absolutní na audiogramu jsou zapsány hodnoty prahu sluchu pro jednotlivé frekvence v absolutních hodnotách akustického tlaku.
- **b) Relativní** vzniká tak, že na okrajových frekvencích je prahový akustický tlak zesilován právě o tolik, aby normální prahové hodnoty v celém vyšetřovaném poli odpovídali přímce.
- c) **Ztrátový** je každý audiogram, který vyjadřuje sluchovou ztrátu ať absolutně nebo relativně.

Osnova audiogramu je tvořena předtištěnou sítí vodorovných a svislých čar – úseček. Úsečky vodorovné určují hladinu intenzity tónu v decibelech (dB). Hladina 0 dB neznamená nulovou intenzitu, ale označuje takový akustický tlak, který odpovídá ideálnímu prahu sluchu. Úsecky pod touto úrovní, které jsou oznaceny 10 - 110 dB, v deseti dB krocích, určují intenzitu zesílení nad ideálním prahem sluchu. Označují nárůst intenzity, která je nutná, aby vyšetrovaný udal individuální práh sluchu. Rozdíl mezi hladinou intenzity 0 dB a individuální prahovou hladinou vyjadřuje sluchovou ztrátu v dB. Svislé úsečky udávají frekvence vyšetřovaných tónů v hertzích (Hz).

Formulář audiogramu je doplněn některými údaji:

- 1. **Administrativní-** jméno pacienta, typ audiometru, datum, podpis vyšetrující osoby, atd.
- 2. Výsledky měření
	- 1. Základní zobrazení prahových hodnot čistých tónů pro jednotlivé frekvence pravého a levého ucha, zvlášť pro vzdušné a kostní vedení. Hodnoty pravého ucha značíme červenou a levého ucha modrou barvou. Značení, které je uvedeno, je nejobvyklejší a nejrozšířenější.
		- a) Vzdušné vedení jednotlivé frekvenční prahy sluchu označujeme kroužkem pro pravé a křížkem pro levé ucho a tyto body vzájemně spojujeme plnou čarou.
		- b) Kostní vedení prahové body jsou graficky zobrazeny hranatými závorkami pro maskované nebo ostrými pro nemaskované ucho; orientace závorek je opačná pro pravé a levé ucho; jednotlivé body spojujeme přerušovanou čarou.
	- 2. Rozvíjející obsahují údaje, které rozvíjejí, příp. doplňují výsledky vyšetření.
		- a) Audiometrické zkoušky výsledek je zapisován buď v grafice (např.: šumová audiometrie, SAL test, Zangemeisterova a Fowlerova zkouška apod.) nebo jako symbol (SISI, KW); je nutné vždy připojit vysvětlující legendu. b)Matematické výpočty – především určení velikosti ztrát sluchu v procentech.

# *3. Základy MS Excelu a Visual Basic* **[5,61**

Cílem této kapitoly není naucit ctenáre používat a programovat v Excelu, ale má mu nastínit některé funkce, přínosy a možnosti programování tohoto programu. Pokusím se čtenáře seznámit s výpočty, analýzou dat, funkcemi a programováním, které je možno používat.

# *3.1 MS Excel*

Program MS Excel, který je součástí balíku MS Office, lze velice dobře využívat pro vědecké a inženýrské výpočty, a v některých případech dokonce i lépe než některé speciálně vytvořené aplikace. Součástí programu MS Excel jsou veškeré základní vědecké a inženýrské matematické funkce, nutné k přesným výpočtům.

### **3.1.1. Neco málo o bunkách**

Základem Excelu jsou buňky, jakákoli buňka může obsahovat číslo, text, datum, čas, případně výrazy, které převádí na správný formát. Všechny buňky v Excelu jsou definovány svým obsahem a hodnotou. Změnou formátu buněk neměníme jejich hodnotu, ale pouze to, jak se nám zobrazují. Zadáme-li do bunky vzorec, pak vzorec tvorí obsah buňky a výsledné číslo hodnotu buňky.

# **3.1.1.1 Odkazy na bunky**

Pomocí odkazů na buňky určujeme to, kde je třeba hledat hodnoty, které chceme využít ve vzorci. Nejdůležitější odkazy na buňky jsou uvedeny v tabulce č. 5.

| Typ odkazu      | Příklad        |  |  |
|-----------------|----------------|--|--|
| Řádek           | Číslo          |  |  |
| Sloupec         | Písmeno        |  |  |
| Relativní odkaz | <b>B5</b>      |  |  |
| Absolutní odkaz | <b>\$B\$5</b>  |  |  |
| Smíšený odkaz   | \$B5 nebo B\$5 |  |  |
| Odkaz na oblast | A5:FT          |  |  |

Tabulka č. 5

Složitější odkazy jsou odkazy na buňku, která neleží přímo v tabulce, se kterou pracujeme, prípadne dokonce v jiném souboru. Tyto odkazy se nazývají externími odkazy. Výhodou programu MS Excel je, že tabulka na niž se chceme odkázat nemusí být otevřená. Můžeme tedy vybrat buňku z libovolného souboru v libovolném adresáři, a to tak, že napíšeme jméno souboru (tabulky) a za něj vykřičník a číslo tabulky.

Chceme-li požít bunku C6 v tabulce Sešit2.xls, uložené na disku D, napíšeme odkaz ve forme

 $=$ 'D: \[Sešit2.xls]List1'!c6

## **3.1.1.2 Kopírování odkazu**

Při kopírování odkazů musíme mít neustále na paměti, že kopírováním vzorců se absolutní odkazy nemění, zatímco relativní odkazy se mění podle místa na, na které kopie směřuje. Jak je vidět na obrázku č 13.

|                | Microsoft Excel - Sešit1                    |     |                  | Soubor Úpravy Zobrazit Vložit Formát Nástroje Data Okno Nápověda |   |                                                                                                    |                    |
|----------------|---------------------------------------------|-----|------------------|------------------------------------------------------------------|---|----------------------------------------------------------------------------------------------------|--------------------|
| $\Box$         | $\mathbf{G} \boxtimes \mathbf{G}$           |     | $A\rightarrow A$ |                                                                  |   | $\mathfrak{m} \cdot \mathbf{8} \Sigma \mathbf{f} \cdot \mathbf{A} \parallel \mathbf{0} \parallel \mathbf{0}$ | $\ddot{\tilde{z}}$ |
|                | <b>B6</b><br>$U$ ložit $\blacktriangledown$ |     | $=$ = \$A\$2+A3  |                                                                  |   |                                                                                                    |                    |
|                | A                                           | B   | $\mathbb{C}$     | D                                                                | E | F<br>triun                                                                                                   | G                  |
| $\mathbf{1}$   | 10                                          |     |                  |                                                                  |   |                                                                                                    |                    |
|                | 20                                          |     |                  |                                                                  |   |                                                                                                    |                    |
| $\frac{2}{3}$  | 3                                           |     |                  |                                                                  |   |                                                                                                    |                    |
| $\overline{4}$ | 25                                          |     |                  |                                                                  |   |                                                                                                    |                    |
| 5              | 5                                           |     |                  |                                                                  |   |                                                                                                    |                    |
| $\bf{6}$       |                                             | 23. |                  |                                                                  |   |                                                                                                    |                    |
| $\overline{7}$ |                                             | 45  |                  |                                                                  |   |                                                                                                    |                    |
| 8              |                                             |     |                  |                                                                  |   |                                                                                                    |                    |
| 9              |                                             |     |                  |                                                                  |   |                                                                                                    |                    |
| 10             |                                             |     |                  |                                                                  |   |                                                                                                    |                    |
| 11             |                                             |     |                  |                                                                  |   |                                                                                                    |                    |
| 12             |                                             |     |                  |                                                                  |   |                                                                                                    |                    |
| 13             |                                             |     |                  |                                                                  |   |                                                                                                    |                    |
| 14             |                                             |     |                  |                                                                  |   |                                                                                                    |                    |

Obrázek č 13

Při přesunu buněk by nemělo dojít ke změně výsledku. Přesun obsahu buňky znamená pouze změnu vzhledu tabulky a veškeré odkazy v buňce se změní na novou polohu odkazované bunky.

# **3.1.2. Operátory v programu MS Excel**

Program MS Excel rozeznává čtyři typy základních operátorů: matematické, relacní, textové a odkazové

#### **Matematické**

Fungují v programu na standartních principech matematiky. Zahrnují standartní matematické operace: sčítání, odčítání, násobení, dělení, výpočet procent umocnění atd.

#### **Relacní**

Relační operátory porovnávají hodnoty buněk a zkoumají jejich pravdivostní hodnotu. Patří sem relační operandy:  $=$ ,  $>$ ,  $<$ ,  $>$ =,  $<$ =,  $<$ 

#### **Textové operátory**

Textový operátor sdružuje dva a více textů v jeden text. Znaménko "&" spojí zadané texty v jeden souvislý celek. Př: =A1&B1

### **Odkazovací operátory**

Tyto operátory umožňují výběr oblastí

- : (dvojtečka) vymezuje oblast buněk
- ; (stredník) umožnuje sjednocení více oblastí mezi sebou

(jednoduchá mezera) – je operátorem průnik dvou polí

Některé z funkcí si nyní přiblížíme trochu více.

# **3.1.2.1 Tabulkové funkce**

Pro výpočty je důležité, aby počítané funkce byly dostatečně dostupné. Na jejich dostupnosti do značné míry závisí složitost a pracnost prováděných výpočtů. MS Excel poskytuje deset různých typů funkcí: databázové, datové a časové, finanční, informační, inženýrské, logické, matematické, statistické, textové, vyhledávací.

Jestliže chceme zadat funkci ve výrazu, provádíme to tak, že nejprve zadáme do buňky znaménko "=", čímž dáme najevo, že jde o vzorec, napíšeme její jméno, dáme levou závorku, argumenty funkce a uzavreme celý výraz pravou závorkou.

|               | Microsoft Excel - Sešit1                      |   |   | <u>e Xivelija saa</u> |  |
|---------------|-----------------------------------------------|---|---|-----------------------|--|
|               | Soubor Úpravy Zobrazit Vložit Formát Nástroje |   |   |                       |  |
|               | D & H & B Q \ & & &                           |   |   |                       |  |
|               | A5                                            |   |   | $=$ =SUMA(A1:A4)      |  |
|               | A                                             | B | C |                       |  |
|               | 10                                            |   |   |                       |  |
| $\frac{2}{3}$ | 20                                            |   |   |                       |  |
|               | 30                                            |   |   |                       |  |
| 4             | 40                                            |   |   |                       |  |
| 5             | 100                                           |   |   |                       |  |
| 6             |                                               |   |   |                       |  |
|               |                                               |   |   |                       |  |

Obrázek č.14

# **3.1.2.2. Matematické funkce**

Provádějí jednoduché i složitější výpočty, jejichž výsledkem je číslená hodnota. Matematické funkce lze rozčlenit do čtyř základních typů:

aritmetické - umožňují provádění základních matematických výpočtů

Př. ABS(číslo)

**logaritmické** - umožnují používání logaritmických funkcí

Př. EXP(číslo)

**trigonometrické** - umožnují základní výpocty sin, cos, tg úhlu. Jejich hodnoty zadáváme v radiánech.

Př. COS(číslo)

**maticové** - funkce umožnují vypocítat operaci s hodnotami zadaných maticí Př. SOUČIN.MATIN(pole1;pole2)

# **3.1.2.3 Inženýrské funkce**

V programu MS Excel najdeme několik typů inženýrských funkcí, především jde o funkce inženýrské analýzy, funkce, převádějící čísla do různých číselných soustav a funkce převádějící čísla do různých měrných soustav.

### **3.1.2.4 Aritmetické funkce**

Zabývají se komplexními čísly. Tyto funkce umožňují například převod na komplexní číslo a najít jeho absolutní hodnotu, získat imaginární část komplexního čísla a jeho úhel, nebo spocítat jeho cosinus.

Jak bylo zmíněno na začátku, existuje spousta dalších funkcí, ale vytvořit návod, jak je všechny používat není cílem tohoto textu.

## **3.1.3. Grafická prezentace dat v tabulce**

Základní význam tabulkového procesoru spocívá v možnosti zadání dat a jejich analýze. Nedílnou soucástí analýzy dat je i jejich vykreslování do grafu, které slouží ke získání jasnější představy o datech.

MS Excel umožnuje umístit grafy dvojím zpusobem. Jednak lze grafy pridávat do určitého listu, k tabulkám a datům, anebo je vytvářet jako samostatné listy souboru. Vytváření grafů je velmi zjednodušeno při využití tlačítka "průvodce grafem"

Ještě než se spustí průvodce grafem, je třeba vybrat data, která v grafu budou zobrazena. Po výběru dat přistoupíme ke spuštění "průvodce grafem"

Nejdříve vybereme typ grafu, který budeme používat. Je důležité vybrat ten správný druh, který nám bude nejvíce vypovídat o naměřených hodnotách. Máme možnost si vybrat ze standartních z vlastních typů, jak vidíme na obrázku č. 15

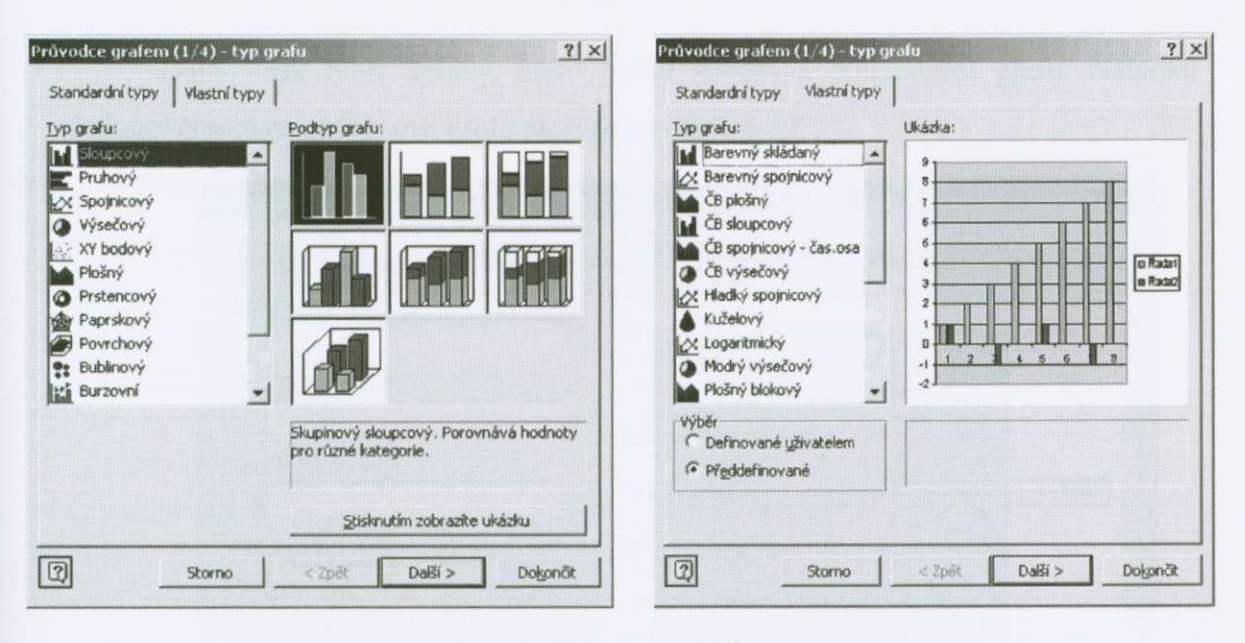

Obrázek č 15

Dále vybereme zdrojová data, která budeme v grafu používat a to provedeme v dalším dialogovém okně. Vidíme je na obrázku č.16

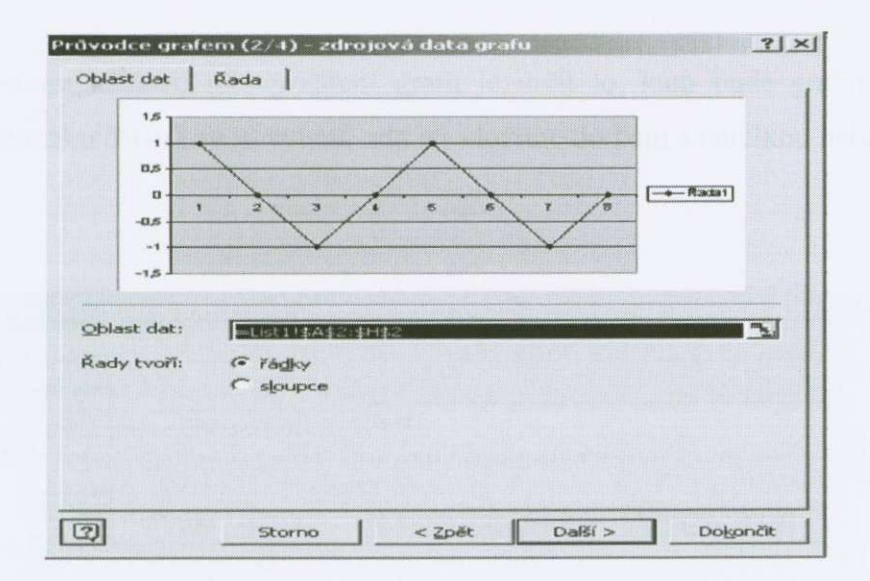

Obrázek č. 16

Další krok tvoří úpravy, které určují vzhled a přehlednost grafu. Nabídku 3. dialogového okna "Možnosti grafu ukazuje obrázek č. 17

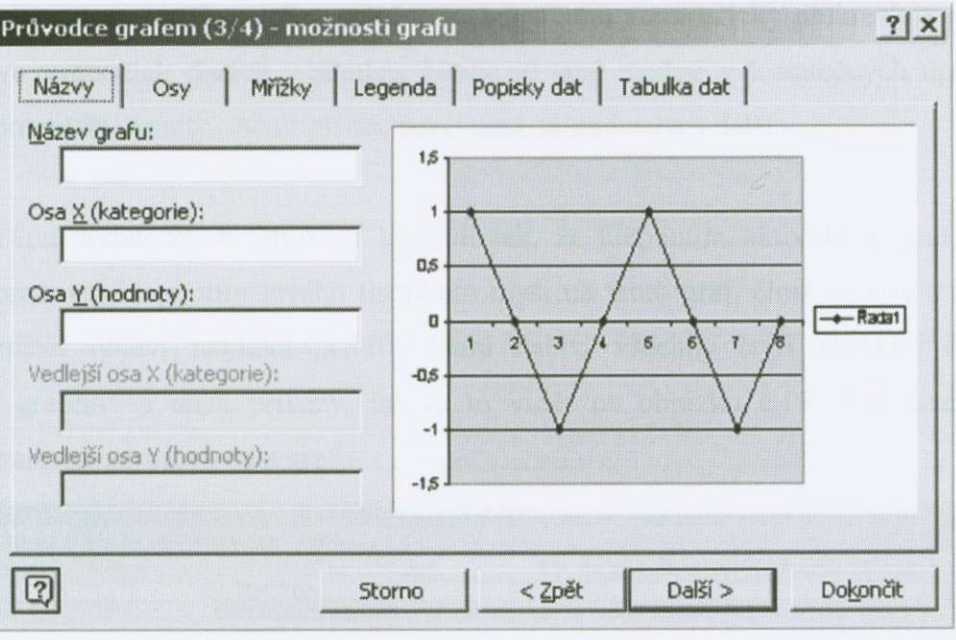

Obrázek č. 17

Posledním krokem při vytváření grafu je určit to, kam bude graf umístěn. To vidíme na obrázku č 18. Lze si vybrat, zda jej vložíme do listu s tabulkou nebo jako nový list.

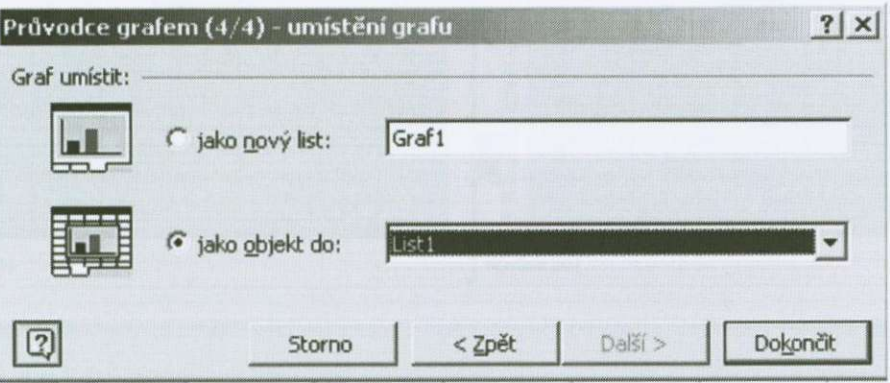

Obrázek č. 18

# **3.13.1 Úprava grafu**

Následné úpravy již hotových grafů umožňují celou řadu změn jak ve vizuální podobě grafu, tak v datech a jejich výběrech, kdy Excel automaticky překresluje graf se změnami ve výchozích datech v tabulce. Navíc je také možné v dostatečných úpravách přidávat komentáře, trendy, měnit písma, barevnost, stupnice os a další.

Většina dodatečných úprav se provádí tak, že klepnutím aktivujeme graf, který budeme upravovat klepnutím levého tlacítkem myši na tento graf, címž se také v panelu hlavního menu objeví nabídka "Graf", která nabízí všechny čtyři základní dialogy "Průvodce grafem" a další příkazy, jak je to vidět na obrázku č.19. Současně takto označíme barevně zdrojová data grafu.

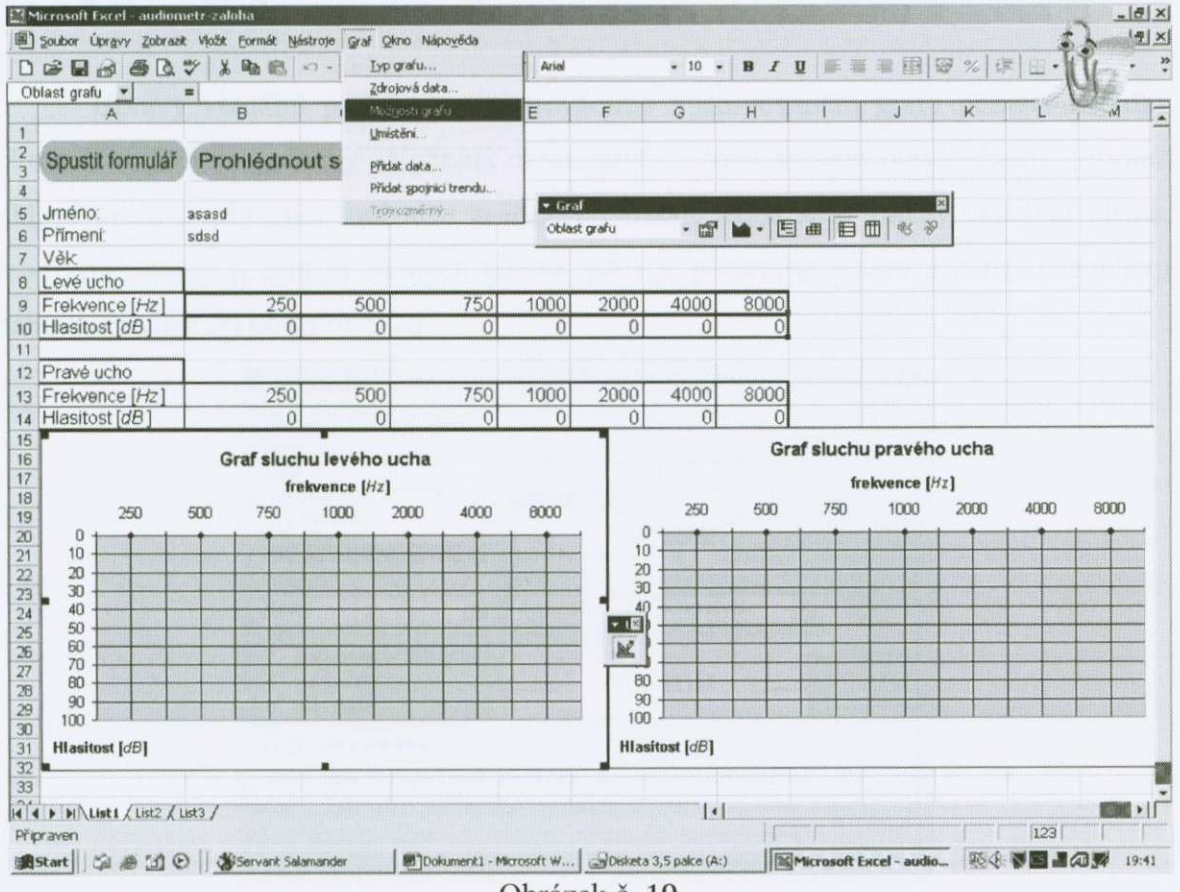

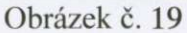

Do hotových grafů lze také vkládat hodnoty jednotlivých bodů, případně přidávat objekty, jako jsou napríklad komentáre, prímo do grafu apod. Zobrazení jednotlivých hodnot vyvoláme v otevřeném grafu z nabídky Graf výběrem "Možnosti grafu". V nabídce "Popisky\*' zatrhneme volbou "Zobrazit hodnoty".

Přidání komentářů k jednotlivým bodům (chceme-li například okomentovat extrémní zobrazenou hodnotu) je poněkud odlišné. V nabídce "Vložit" vybereme "Obrázek" a zvolíme "Automatické tvary". V tuto chvíli se promění kurzor myši na "křížek". Jeho umístěním a tažením zvolíme polohu, tvar a velikost komentáře. Uvolněním levého tlacítka myši se komentár ohranicí jako vložený objekt a kursor se zmení ve svislou čárku, za kterou můžeme zapisovat komentář.

### **3.13.2 Formát oblastí grafu**

Úpravy vizuální podoby grafu provádíme v aktivovaném grafu pomocí nabídky "Formát" výběrem položky "Vybraná oblast grafu", čímž se nám otevře dialog "Formát oblasti grafu", nabízející možnosti grafických změn. Jedná se o změny velikosti písma, jeho typu, barvy a přidání různých efektů, jako je podtržené písmo a další. Kompletní nabídka je vidět na obrázku č. 20.

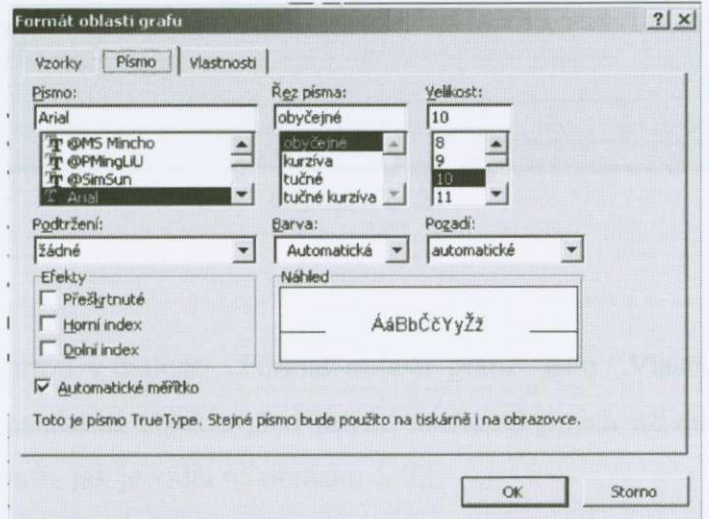

Obrázek č. 20

Dialog "Formát oblasti grafu" nabízí také v nabídce "Vzorky" změny v barevnosti grafu, obrázek č. 21. V této položce lze měnit barvy pozadí, barvy plochy grafu, barvy vykreslených hodnot. Kromě jiného jsou zde obsaženy pod tlačítkem "Vzhed výplně" různé barevné výplně, vzorky a textury, upravitelné do nejrůznějších požadovaných barevných podob pro co nejpůsobivější ztvárnění grafu, a pokud ani to nestačí našim požadavkům, můžeme pro pozadí grafu použít vlastní obrázek, který vybereme z libovolného souboru tlačítkem "Vzhled výplně" a dále volbou "Obrázek", "Vybrat obrázek".

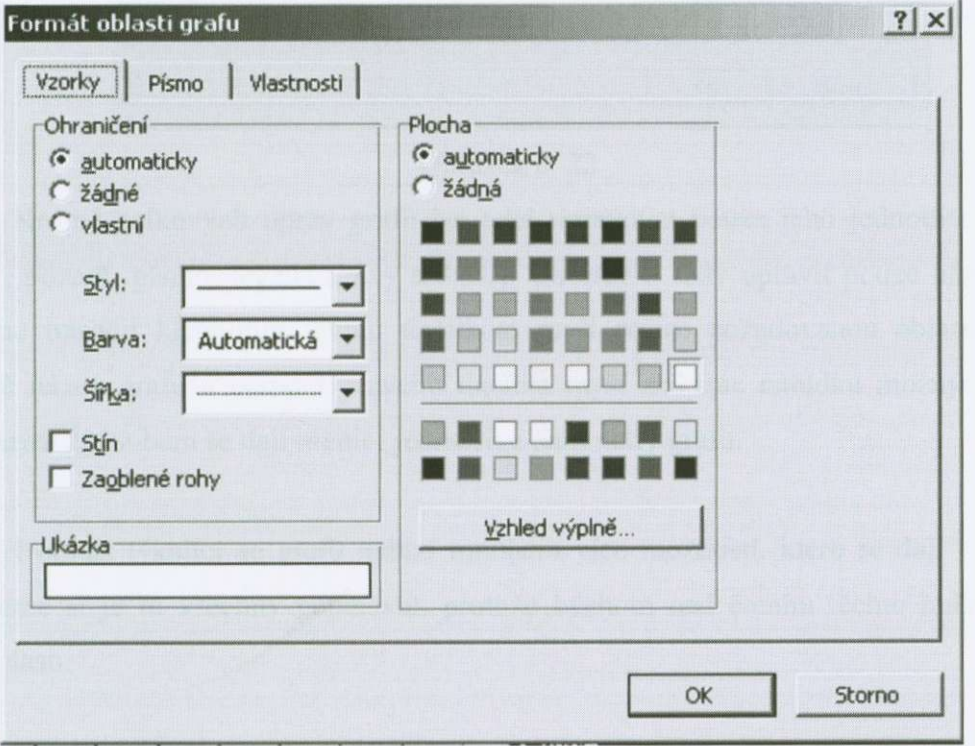

Obrázek č. 21

Poslední kartou v dialogu "Formát oblasti grafu" jsou "Vlastnosti", kterými lze změnit například zamknutí objektu před jinými změnami jiných uživatelů souboru, nebo upravit umístění grafu, jak je vidět na obrázku č. 22

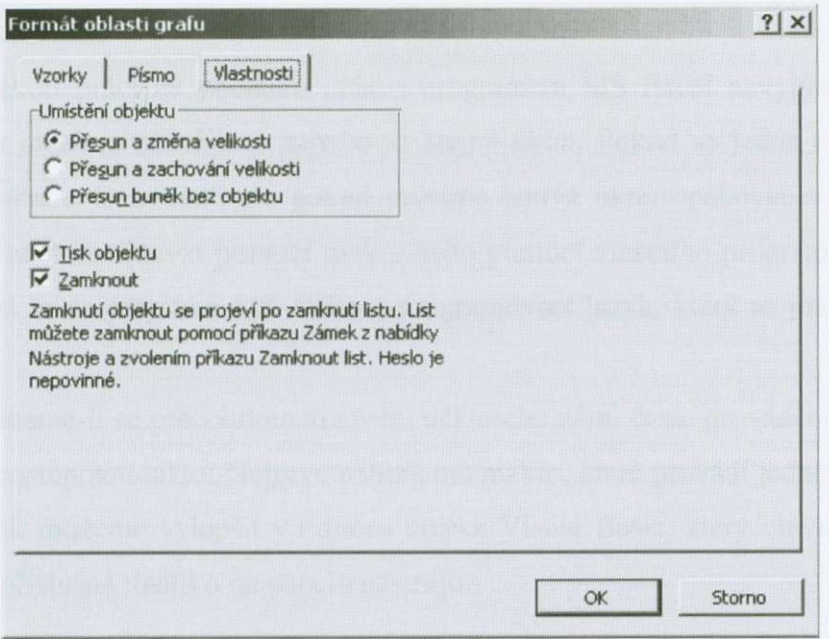

### Obrázek č. 22

Krome celkových úprav grafu lze také upravovat pouze jeho jednotlivé soucásti (název, pozadí, písmo, legendu, osy a další). Chceme-li tedy upravit pouze název grafu, mužeme oznacit klepnutím levým tlacítkem myši pouze požadovanou oblast, v tomto případě název grafu a pomocí pravého tlačítka myší získáme nabídku možných úprav.. Podobným způsobem se dají měnit i jednotlivé parametry grafu.

I oblast týkající se grafu nabízí mnohem více možností, které se dají využít, ale nebudeme si je tu všechny popisovat, protože bychom nad čtením těchto řádků strávili hodně času.

# **3.2.** *Visual Basic*

Pri jakékoli práci na pocítaci, práci s programem **MS** Excel nevyjímaje, se nám často stane, že musíme několikrát zopakovat stejný úkon. Pokud se jedná o malý počet opakování, vetšinou to nevadí, ale pokud musíme tentýž úkon opakovat mnohokrát, je výhodné si ho zautomatizovat pomocí makra nebo pomocí vlastního programu. K tomuto úcelu má Excel (a celý systém MS Office) programovací jazyk, který se jmenuje Visual Basic.

Rozhodneme-li se pro zautomatizování některého námi často prováděného postupu, bude nejlepší postupovat takto: Nejprve nahrajeme makro, které provádí jednoduchý úkon. Toto makro pak mužeme vylepšit v Editoru jazyka Visual Basic, který otevreme, tak, že poklepeme na príslušné tlacítko na panelu nástroju.

Není dobré se vzdávat, když nejsme schopni pri své práci prijít na správné rešení našeho problému hned. Cas, který strávíme vytvárením makra, se nám vyplatí; jednak tím že nudný a opakující se úkol provedeme velmi efektivně a rychle, jednak tím, že při vytváření makra získáme nový pohled na věc. Jako ve všech oblastech duševní práce, i zde platí fakt, že nejlépe porozumíme tomu, na co prijdeme vlastními silami.

### **3.2.1 Využití záznamu makra pro automatizaci opakujících se úloh**

Představme si, že máme tabulku čísel, ve které si chceme pro snazší orientaci označit tučně a červeně všechny hodnoty větší než 10. Pokud tento úkol budeme dělat pro jednotlivé buňky zvlášť, vybereme nejprve příslušnou buňku a změníme její formát na požadovaný výsledek. Pokud bychom tuto úpravu provádeli pouze jednou, asi by nám to nevadilo provést pár úkonu, pokud bychom ale tento úkon museli provést mnohokrát, bylo by výhodnejší zautomatizovat si ho pomocí makra.

Toto makro by se dalo vytvořit tímto způsobem. Vybrali bychom si buňku, která obsahuje císlici vyšší jak 10. Z nabídky *Nástroje* bychom si vybrali *Makro/Záznam nového makra.* Vybrali bychom si pro makro název a klávesovou zkratku jako vidíme na obrázku c. 23.

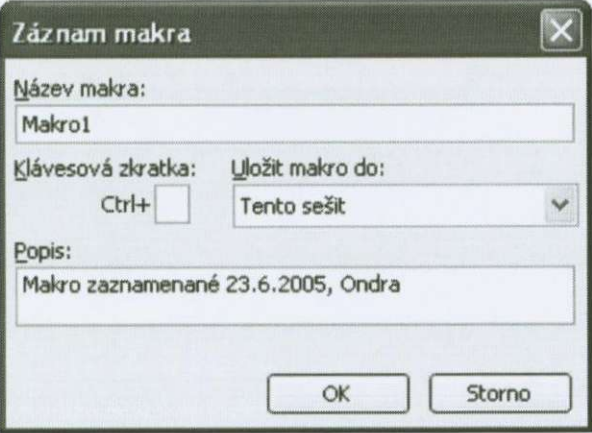

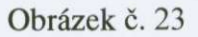

Nyní bychom provedli zmenu formátu bunky a stiskli tlacítko *Zastavit záznam.* Tím bychom zastali makro a měli bychom jej připravené Vždy když bychom byli na nějaké bunce s hodnotou vyšší jak 10 a stiskli bychom námi zvolenou klávesovou zkratku, formát buňky by se nám změnil.

Jistého zjednodušení bychom tedy dosáhli pomocí tohoto makra, stále však musíme buňky sami vyhledávat, což je zvláště u velkých tabulek nepříjemné a může se to stát zdrojem chyb způsobených naší vlastní nepozorností.

# **3.2.2 Práce s modulem**

Texty maker (tzv. kódy) jsou uschovány v modulech. K nim se dostaneme v Editoru jazyka Visual Basic, který spustíme buď stisknutím tlačítka na panelu nástrojů, nebo výběrem položek z nabídky Nástroje/Makro/Editor jazyka Visual Basic, případně současným stiskem kláves Alt-F11.

Otevře se nové okno s názvem Microsoft Visual Basic, které těsně po otevření obsahuje vlastní položky nabídky, ikony a dve okna s názvy *Vlastnosti* a *Projekt,* jako vidíme na obrázku č. 24.

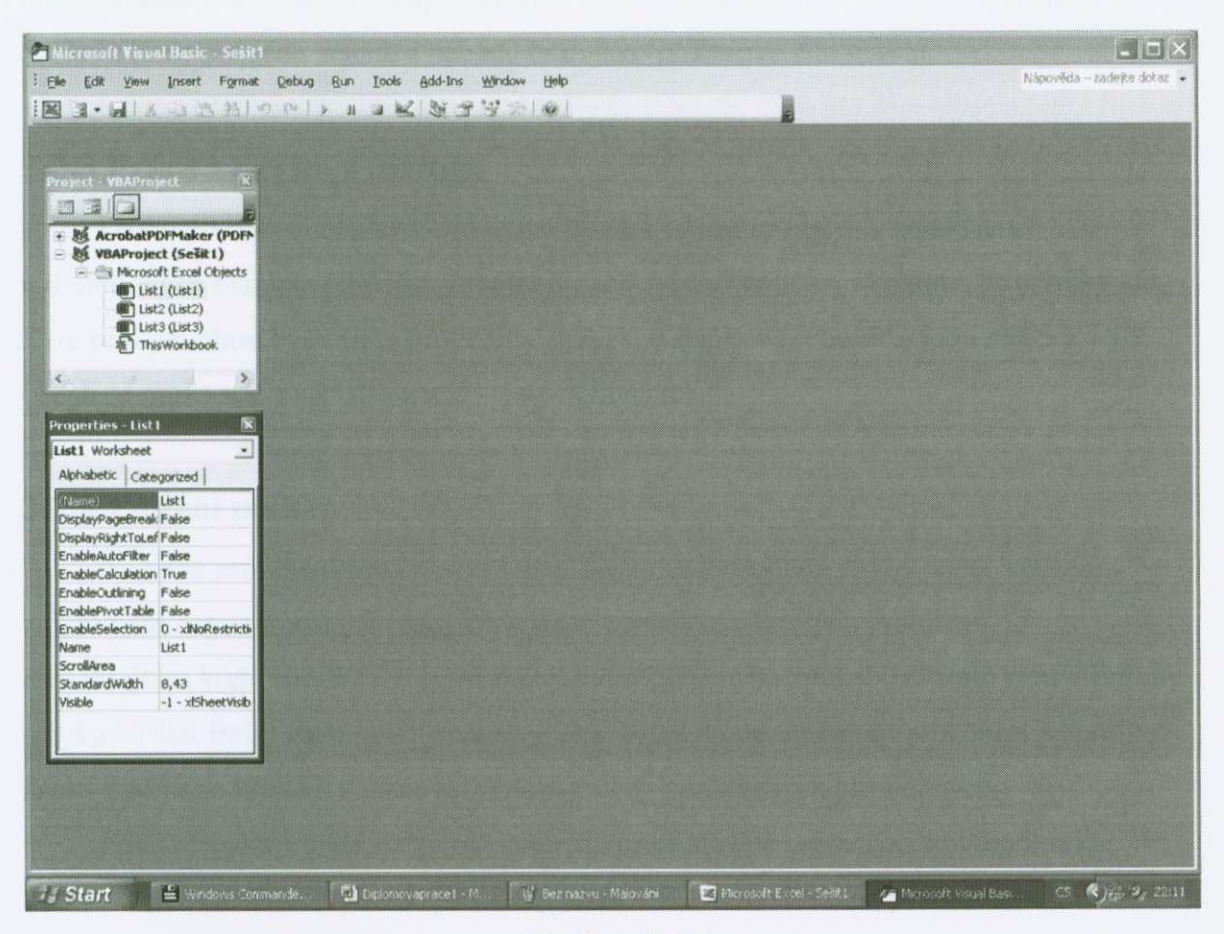

Obrázek č. 24

Pokud si rozkřikneme některý modul, uvidíme kód námi uloženého makra, pokud jsme již nějaké vytvořili. V tomto kódu je uloženo makro se všemi příkazy, které jsou pro jeho průběh nezbytné. Kromě toho jsou tu uloženy i proměnné, které při běhu makra využíváme.

Samotné makro začíná příkazem Sub, za nímž následuje název makra. Makro končí příkazem End Sub. Pro tvorbu maker se požívá programovací jazyk a všechny jeho příkazy bychom asi těžko vyjmenovali (další části této práce se s některými seznámíme blíže), tato práce není totiž učebnicí programování.

Postupným přibalováním různých funkcí na základní makro (třeba to, které jsme si popsali na zacátku) dostáváme více a více propracovanejší program, který nám urcitou činnost mnohem ulehčuje, než bychom dělali ručně sami. Pokud bychom chtěli dát do

námi vytvořeného makra nějaký komentář, můžeme jej přidat za apostrof (`), text za tímto znakem bude označen zeleně a nebude brán jako příkazové tělo makra.

### **3.2.3 Práce s prvky v dialogu**

Prímo do listu si mužeme vložit prvky, se kterými se obvykle setkáváme v dialogových oknech – tlačítka, přepínače, zaškrtávací políčka, seznamy, posuvníky atd. Tyto prvky mohou být v listu propojeny s nějakou buňkou (nebo skupinou buňek), jejíž obsah se může stát součástí vzorců v jiných buňkách.

### **3.2.4 Ladení maker**

Ne vždy probíhá tvorba makra lehce. Často se vyskytnou chyby, které většinou zaviní naše nepozornost při psaní kódu nebo neznalost některých problémů. U rozsáhlejších kódů nemusí být hned jasné, která část chybu způsobila, proto jsou v Editoru jazyka Visual Basic zabudovány nástroje pro ladění, které umožňují procházet jednotlivé kroky makra po krocích a sledovat přitom změny používaných proměnných.

Editor jazyka Visual Basic má kontrolu proti chybně napsaným slovům jazyka. Pokud napíšeme slovo, které je příkazem jazyka VB, toto slovo po přechodu na následující řádek zmodrá. Pokud takové vyhrazené slovo napíšeme malými písmeny, po přechodu na jiný řádek se na začátek dosadí velká písmena. Text za apostrofem se zapíše zelenou barvou, takže je na první pohled zřejmé, kde se nacházejí poznámky, a pokud uděláme chybu, kterou neopravíme hned, příslušná část kódu je zobrazena červeně.

### **3.2.5 Použití formuláre pro ovládání makra**

V předchozím textu jsme vkládali ovládací prvky přímo do listu Excelu. Tyto prvky se ale dají také vložit do formuláre, který se použije jako dialogové okno pro ovládání makra.

Vložení nového formuláre udelá v editoru jazyka V B príkazem *Vložit/UserForm.*  Objeví se okno s nadpisem *UserForml* a v nem prázdný formulár, jako vidíme na obrázku c. 25.

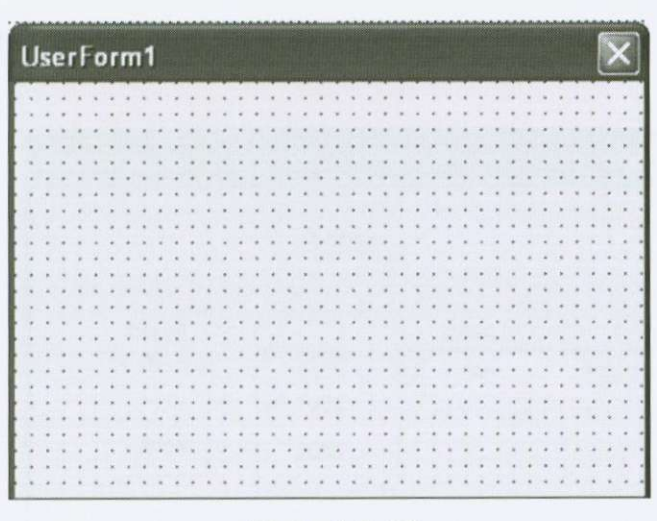

Obrázek č. 25

Tento formulár se nyní zaplní ovládacími prvky, jaké se používají v listu Excelu výhodou tohoto formuláre je, že ho lze vyvolat z libovolného listu práve otevreného sešitu, pokud budeme mít současně otevřený soubor, který tento formulář obsahuje.

Pokud se současně s formulářem neotevře panel nástrojů Ovládací prvky, vidíme na obrázku č. 26, dá se zobrazit pomocí Zobrazit/Nástroje nebo klepnutím na příslušnou ikonu na panelu nástrojů.

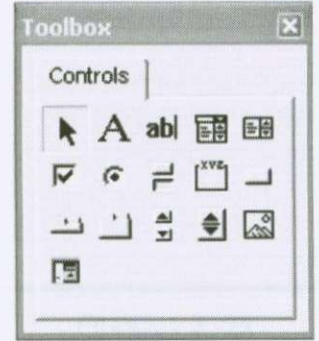

Obrázek č. 26

Z tohoto panelu nástrojů se postupně formulář zaplňuje vkládáním příslušných ovládacích prvků. Volíme postupně tyto ovládací prvky podle toho, k čemu chceme tento

formulár využívat. Pro ukázku jsem zvolil formulár pro vytisknutí tržeb za daný rok a měsíc. Tento formulář vidíme na obrázku č. 27.

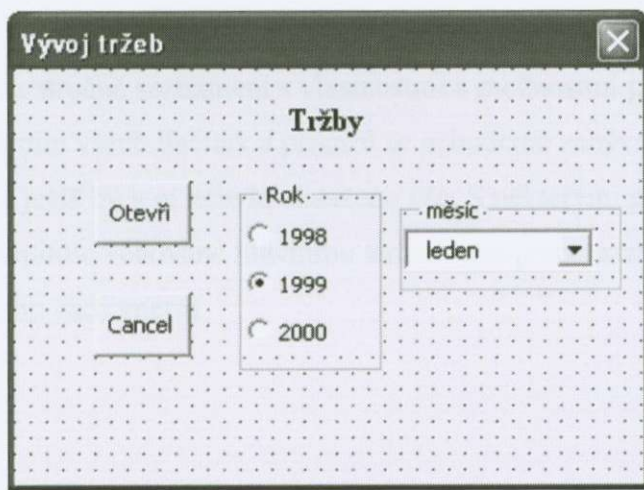

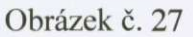

Ke každému novému ovládacímu prvku je prirazené prázdné makro s názvem ovládacího prvku a funkcí, kterou toto makro vyvoláme, jak to vidíme na obrázku č.28. Do těla toho to makra nyní vložíme kód, který makro ovládá.

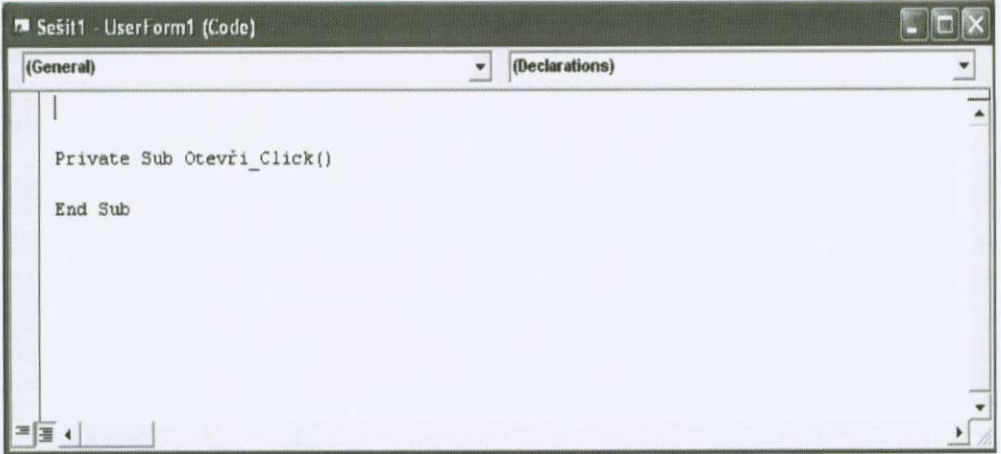

Obrázek č. 28

V programu Excel zobrazíme formulár použitím makra jehož kód bude obsahovat příkaz ve kterém je obsažen název formuláře a za tečkou slovo show.

Například: UserForm1.Show - toto makro zobrazí formulář UserForm1.

Toto makro můžeme přiřadit některému tlačítku, nebo jej vyvolat použitím klávesové zkratky.

Toto má být pouze stručné seznámení s vlastnostmi a možnostmi programovacího jazyka VB. Programováním všech tlačítek a příkazů se nebudeme zabývat, protože to by vydalo na celou knihu a ještě by v ní nebylo obsaženo vše. S některými příkazy a postupy se blíže seznámíme v kapitole věnované hlavnímu tématu této práce, kterou je naprogramování vlastního audiometru

# *4. Zvukový vystup pocítace* **[6^71**

Ve **svých** prvopocátcích mohl PC vydávat zvuky pouze prostrednictvím svého reproduktoru. **I** ten nejlepší reproduktor PC má plechový zvuk a nemohli jsme se nadít ničeho lepšího než skřípání a skřehotání, doprovázené občasným houknutím.

To vše již není pravda. Zvukové vybavení PC je tak dobré, že velkou cást této kapitoly nemuseli vyťukávat do klávesnice, ale namluvit ji za použití zařízení rozeznávajícího lidský hlas, které by umožnilo aby se vše, co by se reklo se prevedlo do psané formy.

Povíme si něco o tom, jak zvukové karty pracují a jaké mají vlastnosti.

# *4.1 Zvuková syntéza*

Úkolem zvukových karet je záznam a přehrávání zvuku. Způsob, jakým to dělají, se však značně liší. Existují tři hlavní způsoby reprodukce zvuku.

- **vzorkování (Sampling),**
- **syntéza FM,**
- **tabulková syntéza (Wawetable).**

### **4.I.I. Prevod signálu na bity: Vzorkování**

Aby mohla zvuková karta se zvukem pracovat, je nutné ho převést z analogové podoby do formátu příznivějšího pro bitové zpracování. Hlavní metoda převodu z analogového zvuku na digitální se nazývá vzorkování. Provádí se to metodou PCM neboli impulsová kódová modulace.

Předpokládejme, že se pokoušíme převést jednoduchý analogový signál na obrázku č. 29 na digitální.

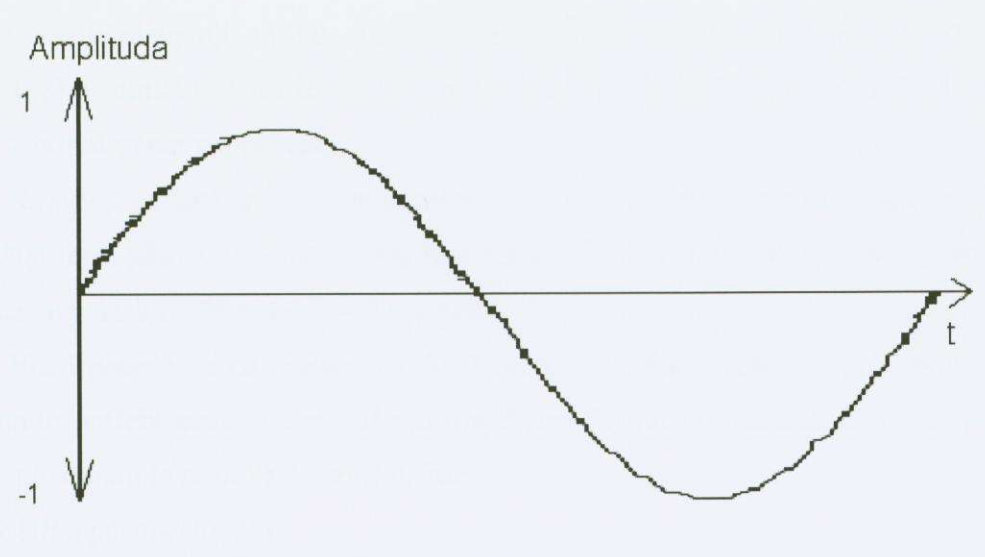

Obrázek č. 29

U PCM se mnohokrát za sekundu odebere vzorek signálu a zaznamená se výška, čili amplituda vlny. (Ve skutečnosti se zaznamenává logaritmus výšky - zvuk vnímáme logaritmicky) Příklad vzorkování je na obrázku č. 30.

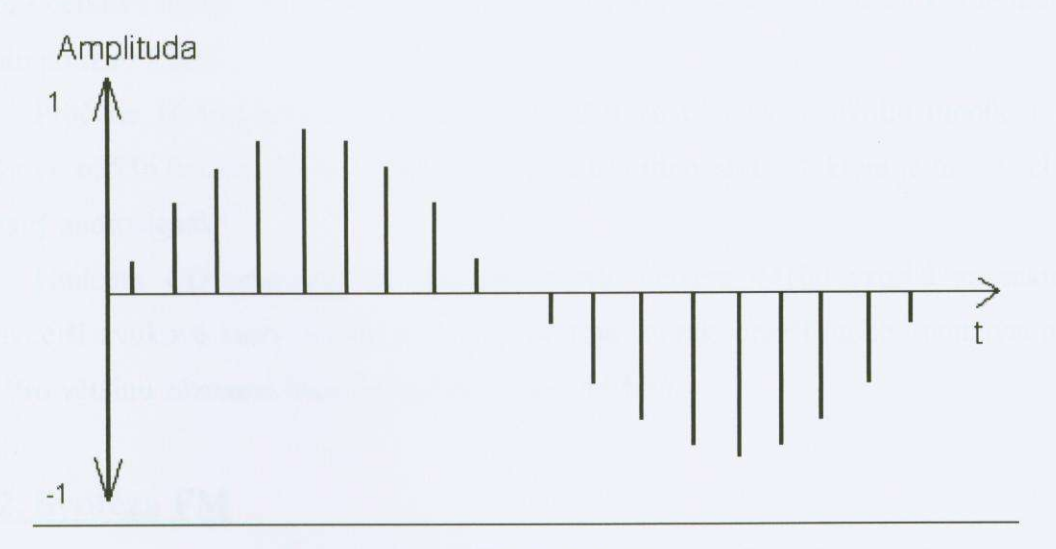

Obrázek č. 30

Čáry představují výšku signálu v určitých časových okamžicích. Není možné změřit výšku signálu v každém okamžiku, můžeme změřit pouze omezené množství vzorků - odtud výraz vzorkování.

Na první pohled je jasné, že to není dostacující pocet informací o signálu. Chcemeli si udělat lepší představu, nutnou pro rekonstrukci původního audiosignálu, bude lepší za stejný časový úsek odebrat větší počet vzorků.

Větší počet vzorků znamená vyšší kvalitu reprodukovaného signálu. Kolik vzorků za sekundu potřebujeme? Odpověď nám poskytne Nyquistův teorém. Říká, že pro úplné zachycení signálu je potřeba N vzorků, kde

 $N = 2$  x šířka pásma signálu

Šírka pásma lidského sluchu se bohate vejde do 22050 *Hz.* Dvojnásobek bude 44100 vzorku za sekundu, což je vzorkovací rychlost hudebních CD. Vyšší vzorkovací rychlost znamená, že se musí uchovávat větší množství dat za sekundu.

To ale o vzorkování pomocí PCM není vše. Předpokládejme, že zaznamenané hodnoty se mohou pohybovat v rozmezí -127 až +127 a že to mohou být pouze celá čísla. Protože celkový možný počet hodnot je pouze 256, bude zde k zakódování každé hodnoty signálu použito 8 bitu.

Proč ne 16 bitů pro každý vzorek? Použití 16 bitů by umožnilo mnohem větší množství, 65536 hodnot, ale zdvojnásobilo by se tím množství dat, které je nutné uchovat pro daný audiosignál.

Hudební CD používají 16 bitů na vzorek, celkem 44100 vzorků za sekundu. Nejlevnejší zvukové karty mohou požívat 8 bitu na vzorek, dražší mohou používat až 32 bitů. Pro většinu záznamů hlasu nebo hudby stačí 16 bitů.

#### **4.1.2. Syntéza FM**

Vzorkování se výborně hodí pro záznam zvuků. Chceme-li však vytvořit úplně nové zvuky, musí mít autoři programů pro PC po ruce způsob, jak přikázat zvukové kartě "Zahraj "A' jak by znělo na klavíru". Jednou z metod, která to umožňuje, je FM syntéza. Obvykle je realizována obvodem MIDI (Digitální rozhraní pro hudební nástroje).

Trochu zjednodušeně je základem FM syntézy myšlenka, že hudební zvuky mají podobu cyklu, který se skládá ze čtyř částí.

Podstatou syntézy FM je určit vlnový průběh daného hudebního nástroje zdáním hodnot příslušných čtyř částí cyklu, nástupu, poklesu, trvání a doznívání.

# **4.1.3, Tabulky vlnového prubehu**

Výše uvedený způsob se poměrně snadno kóduje a umožňuje vytvářet velmi kompaktní soubory, řádově menší než jsou soubory vzorkované. Ale zjednodušující povaha modelu ADSR (Attac-Decay-Sustain-Release) je na úkor hudební věrnosti

Některé zvukové karty problém obcházejí tím, že celý vlnový průběh hudebních nástrojů uchovávají v paměti ROM přímo na kartě. Tento způsob se nazývá tabulková syntéza (wawetable) – a není levný- Chceme-li však hudební syntézu v nejvyšší kvalitě, je to pro nás způsob.

# *4,2 Charakteristika zvukových karet*

Zvukové karty se liší ve způsobu, jakým tvoří zvuky, jak jemné je rozlišení, které při tom používají a jaké doplňky karta obsahuje, například průběžný audioobvod, nebo rozhraní pro CD-ROM.

"16 bitová karta" většinou označuje kartu pro 16 bitový slot ISA. Výhodou této karty byla její rychlost. Mluvíme-li však o zvukových kartách, máme na mysli typ vzorkování.

Osmibitové vzorky postací na velmi jednoduché zvuky. Chceme-li však delat dobrá multimédia, neobejdeme se bez karty s možností přehrávat a zaznamenávat 16 bitový zvuk. Vhodným príkladem kvalitní 16 bitové karty je *Sound Blaster 16.* Existují také 32 bitové karty například AWE32. Vývoj jde stále kupředu a budou vznikat zvukové karty s mnohem vyšší presností.

Některé desky pracují pouze s MIDI soubory a dovedou přehrávat pouze je; jiné mohou přehrávat pouze soubory získané vzorkováním, obvykle nazývané WAW. Hudba v PC je většinou kombinací, proto se hodí mít na kartě obě možnosti.

# *4J Reproduktorové soustavy*

Veškeré povídání o zvukových kartách pozbývá smysl, neporídí-li se k ní reproduktory, aby bylo možno něco slyšet.Některé zvukové karty je sice možno napojit na interní reproduktor zabudovaný v PC, ale nedelá se to, je to pouze monofonní zvuk a jeho kvalita je mizerná.

Reproduktory jsou většinou stereoreproduktory. Napájeny mohou být buď externě (aktivní reproduktory) nebo z výstupu zvukové karty (pasivní reproduktory). Obecně se dá říci, že pár jednoduchých reproduktorů by zvláštní napájení neměl vyžadovat. Dokonalejší soustavy reproduktorů s hloubkovýmí reproduktory budou téměř vždy zahrnovat i zesilovac, takže je nutno pocítat ješte s jednou zásuvkou nedaleko **PC** navíc pro reproduktory.

# **5.** *Naprosramování vlastního audiometru* **[5,6,71**

V této části mé diplomové práce se budu věnovat tvorbě vlastního audiometru, naprogramovaného v programovacím jazyku Programu Excel, Visual Basic. Tento audiometr je vytvořen pro běžného člověka ke kontrole kvality vlastního sluchu.

# *5.1 Návrh audiometru*

Abychom mohli nějaký audiometr naprogramovat, musíme nejdříve pochopit části napsané v předcházejících částech této práce. Hlavně si musíme ujasnit to, co chceme měřit. Tento audiometr, má za úkol do sluchátek, k tomu určených, vyslat zvuk o určité frekvenci hladině decibelů, kterou si nejdříve určíme v měřícím formuláři, v námi udělaném programu. Pokud vyšetřovaný tento zvuk slyší, dá nám signál nějakým signalizačním zařízením. U nás je to led dioda, která je ovládaná spínačem u vyšetřované osoby, napájená baterií. Formulář je naprogramovaný tak, aby výsledné naměřené hodnoty stiskem tlacítka ukládal do tabulky. Z tabulky je generován graf ztráty sluchu. Výsledné hodnoty v listu Excelu jsou ukládány do souboru, který je pojmenovaný jménem a příjmením vyšetřované osoby.

# *5.2 Realizace audiometru*

### **5.2.1. Príprava softwaru a hardwaru**

Nejdříve si musíme připravit počítač tak, abychom mohli náš počítač zrealizova. Já jsem v počítači používal operační systém Windows XP a balíček MS Office 2003. Při použití MS Excel 2003 jsem programoval ve Visual Basicu 6.3. Při programování je použita univerzálne použitelná knihovna DLL (Dynamic Link Library, knihovna funkcí Windows) obsažená v systému Windows, která nám zajistí zvukový výstup počítače

takový, jaký potrebujeme. Dále jsem požil zvukovou kartu v mém pocítaci, která dokáže generovat a vydat do sluchátek vyžadovaný zvuk, který jí je pridelen z pocítace. **V** neposlední rade je treba sehnat dobrá sluchátka, která jsou schopna co nejvíce potlacit šum a vydat čistý zvukový signál.

# **5,2.1. Príprava sešitu MS Excel**

Na začátku tvorby audiometru jsme si připravili software a hardware, který budeme potřebovat a nyní se pustíme do přípravy sešitu v MS Excelu. Otevřeme si nový sešit MS Excel a uložíme jej jako audiometr. V novém sešitu si nazveme nekteré bunky, které budeme potřebovat pro identifikaci vyšetřovaného, jako jsou jméno, příjmení a věk. Dále si vytvoríme 2 stejné tabulky, každou pro jedno ucho. V tabulce budou zaznamenány u každého ucha frekvence *v Hertzích* a knim príslušné hodnoty hlasitosti *\ Decibelech.*  Zobou dvou tabulek se automaticky budou generovat grafy, které budou znázorňovat ztrátu sluchu každého ucha. Na obrázku č. 31 vidíme, jak tento sešit vypadá.

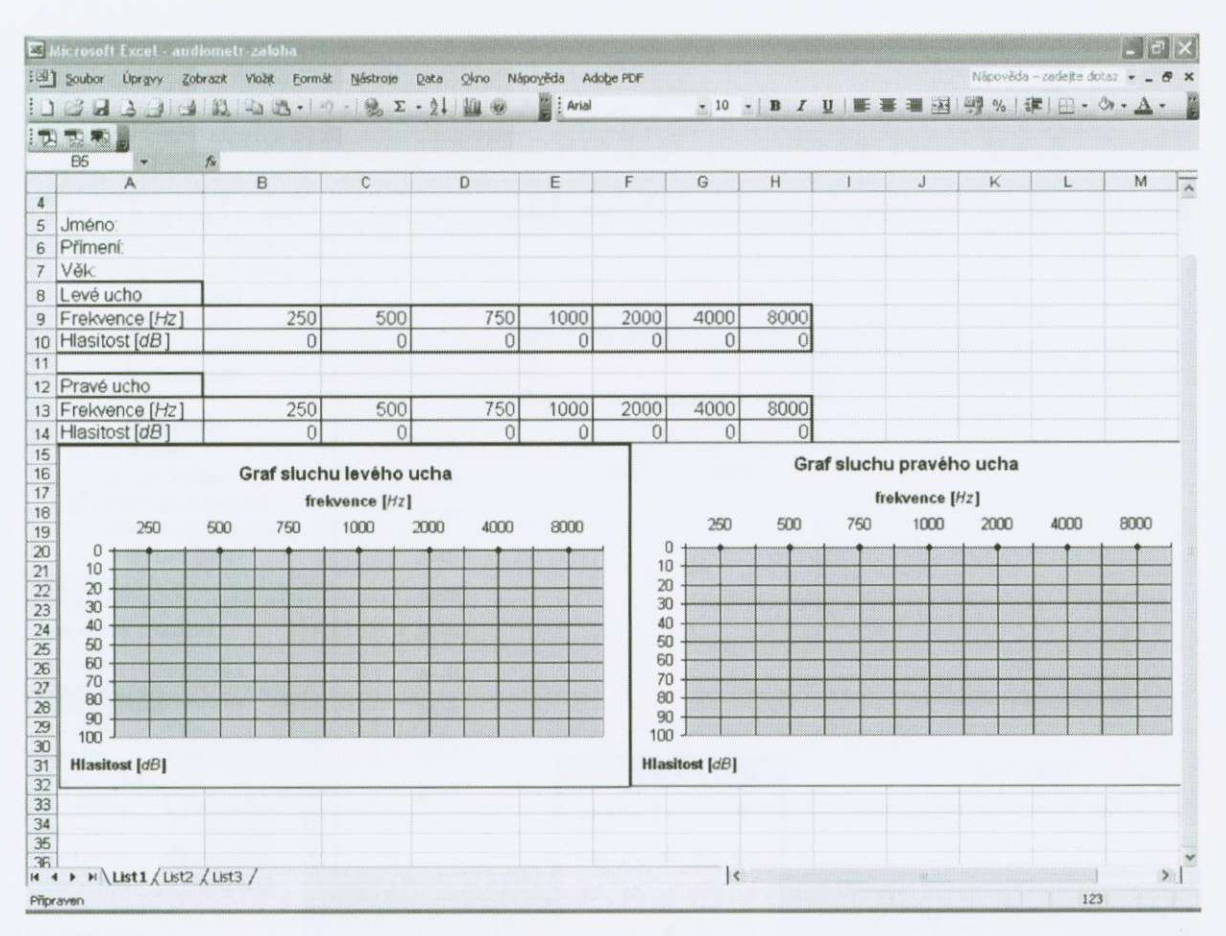

#### Obrázek č. 31

Abychom mohli v tomto sešitu pohodlně používat makra, vložíme do něj tlačítka, přes které budeme makra spouštět. V nějakém grafickém prostředí si vytvoříme tlačítka a pomocí funkce Vložit/Obrázek je do sešitu vložíme. Po vytvoření maker k těmto obrázkům přiřadíme jejich spuštění.

# **5,2.2 Vytvorení formuláre pro merení**

Abychom mohli vytvořený audiometr pohodlně používat, pro jeho používání si vytvoříme v jazyku Visual Basic formulář, jehož spuštění přiřadíme danému tlačítku.

Otevřeme si Editor jazyka VB a zvolíme si vytvořit nový formulář. Ten si pojmenujeme audiometr a postupně do něj vkládáme objekty, které budeme potřebovat. V mém případě jsem si zvolil objekty, jaké vidíme na obrázku č. 32.

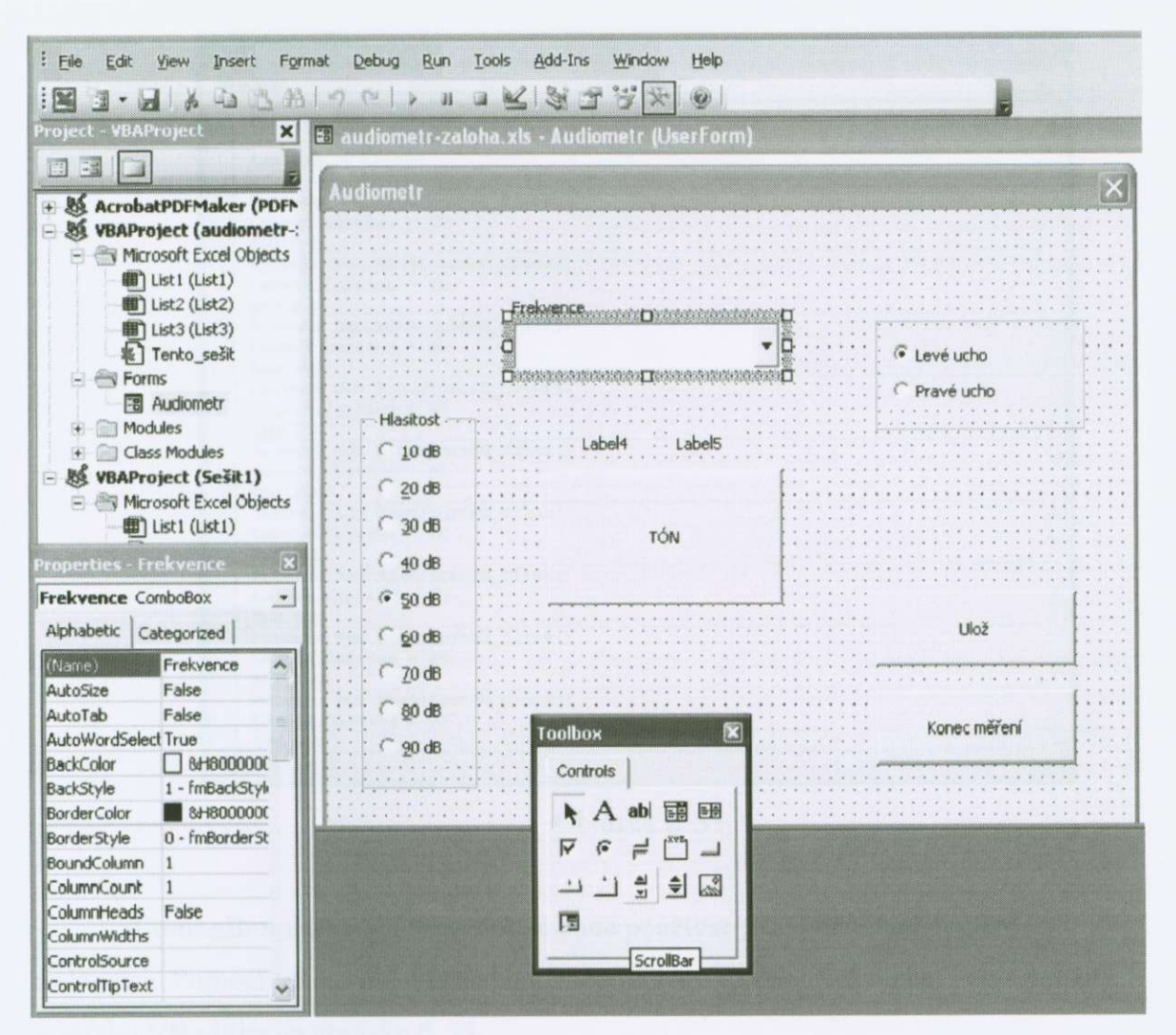

Obrázek č. 32

Každý z objektů je pro měření potřeba, proto si je vysvětlíme. Rámeček nazvaný Hlasitost s možností přepínání od 10 dB do 90 dB pomocí 9 optionButtonů bude použit pro přepínání hlasitosti, která bude pro měření potřeba. Program jazyku VB je na obrázku č. 33.
| <b>Hlasitost</b>                                                      | <b>Click</b><br>$\blacktriangledown$ |  |
|-----------------------------------------------------------------------|--------------------------------------|--|
| Private Sub Hlasitost Click()                                         |                                      |  |
| End Sub                                                               |                                      |  |
| Private Sub Hlasitost10 Click()<br>$Label 4. Captain = 10$<br>End Sub |                                      |  |
| Private Sub Hlasitost20 Click()<br>$Label 4. Captain = 20$<br>End Sub |                                      |  |
| Private Sub Hlasitost30 Click()<br>$Label 4. Captain = 30$<br>End Sub |                                      |  |
| Private Sub Hlasitost40 Click()<br>$Label 4. Captain = 40$<br>End Sub |                                      |  |
| Private Sub Hlasitost50 Click()<br>$Label 4. Captain = 50$<br>End Sub |                                      |  |
| Private Sub Hlasitost60 Click()<br>$Label 4. Captain = 60$<br>End Sub |                                      |  |
| Private Sub Hlasitost70 Click()<br>$Label 4. Captain = 70$<br>End Sub |                                      |  |
| Private Sub Hlasitost80 Click()<br>$Label 4.$ Caption = 80<br>End Sub |                                      |  |
| Private Sub Hlasitost90 Click()<br>Label4. Caption = $90$<br>End Sub  |                                      |  |

Obrázek č. 33

ComboBox nazvaný Frekvence se bude používat pro výber námi zvolené frekvence. Pomocí tohoto objektu se bude moci vybírat měřená frekvence. Popis použitý v jazyku VB vidite na obrázku č. 34.

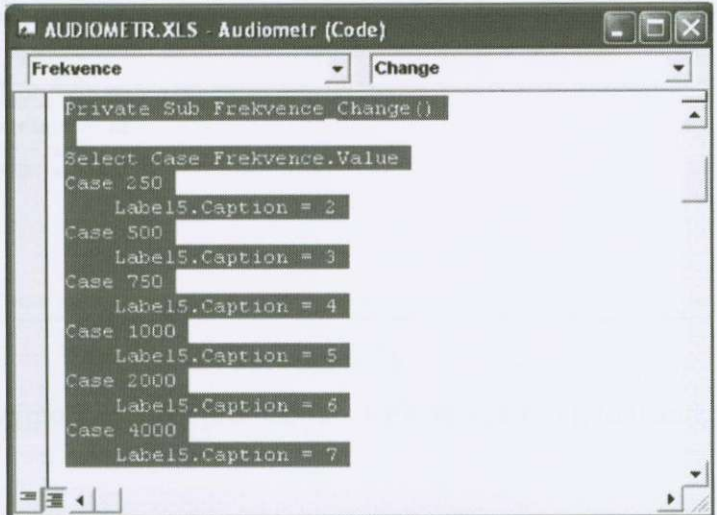

Obrázek č. 34

ä,

U Všech dríve zmínených objektu požíváme 2 objekty *typu Label* s *názvy Labell* a *Label2.* Tyto objekty se používají jako pomocné objekty pro ukládání práve používaných proměnných dříve uvedených objektů.

Pomocí dvou orámovaných OptionButtonu nazvaných *Levé ucho* a *Pravé ucho* se ovládá směr zvukového výstupu. Zda směr půjde do levého, či do pravého sluchátka. Toho se využívá i při ukládání. Využívá proměnných uložených v objektu Labl1. Hodnot se dále používá při generaci zvuku a ukládání hodnot do tabulky.

Dalšími použitými objekty jsou tři tlačítka, nazvané TÓN, Ulož a Konec měření. Postupně si rozebereme jejich funkci.

Tlačítko TÓN:

Toto tlačítko generuje zvuk, který je pouštěn do sluchátek. S pomocí objektů pro ovládání toho, do kterého ucha pujde zvuk a použitím standardní Windows DLL knihovny, která spouští již vytvořené zvukové soubory. Část příkazů pro knihovnu je uloženo v modulu. Tento modul vidíme na obrázku č. 35.

| (General)                                                                                           | (Declarations)<br>$\blacksquare$                                                                   | ٠ |
|----------------------------------------------------------------------------------------------------|----------------------------------------------------------------------------------------------------|---|
| #If Win32 Then<br>#Else                                                                             | Declare Function sndPlaySound Lib "Winmm.DLL" Alias "sndPlaySoundA" (ByVal WavFile As Any, ByVal   |   |
| #End If                                                                                             | Declare Function sndPlaySound Lib "nmsystem. DLL" Alias "sndPlaySoundA" (ByVal WavFile As Any, ByV |   |
| Public Const SND SYNC = $6H0$<br>Public Const SND ASYNC = &H1<br>Public Const SND NODEFAULT = $6H2$ |                                                                                                    |   |
| Public Const SND LOOP = &H8<br>Public Const SND NOSTOP = $\varepsilon H10$                          |                                                                                                    |   |
|                                                                                                    |                                                                                                    |   |
|                                                                                                    |                                                                                                    |   |

Obrázek č. 35

a další jsou uložené přímo v příkazu pro tlačítko. Celý příkaz pro toto tlačítko je vidět na obrázku č. 36.

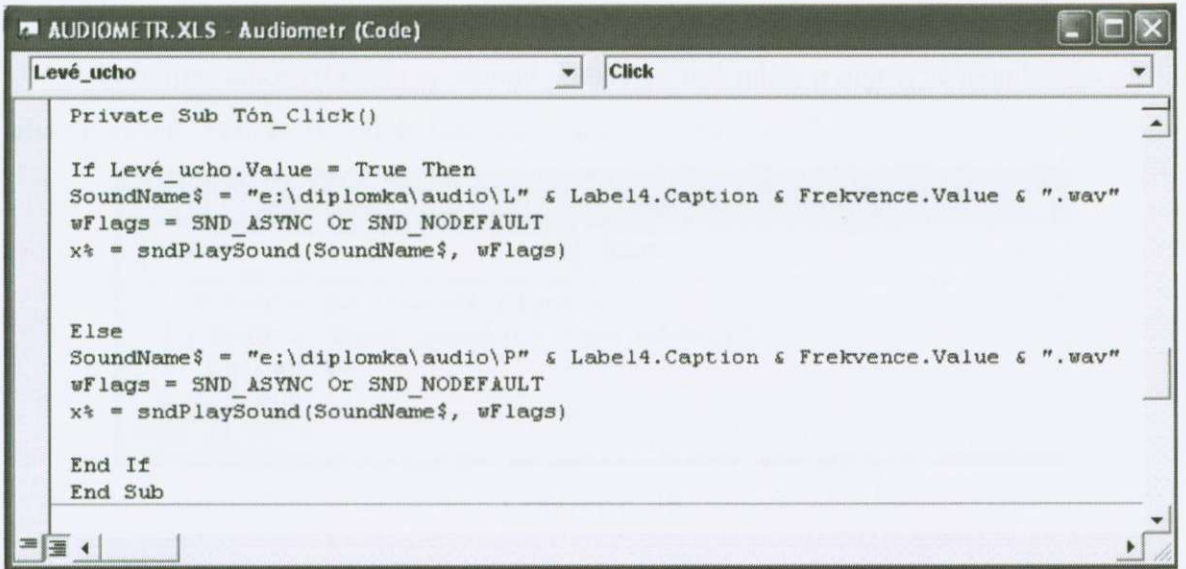

Obrázek č. 36

Používané zvukové soubory jsou kalibrovány zvukoměrem, pro každou kombinaci frekvence, hlasitosti a stranu sluchátek byl zvukový výstup proměřen přístrojem a byly ošetřeny chyby ve výstupech.

Tlacítko *Ulož:* 

Funkce tohoto tlačítka je taková, že ukládá hodnoty pro výběr ucha, frekvenci a hlasitost, jakou jsme naměřili do tabulek v sešitu MS Excel. Z těchto hodnot se nám také generuje graf ztráty sluchu. Zdrojový **kód** pro toto tlacítko je videt na obrázku c. 37.

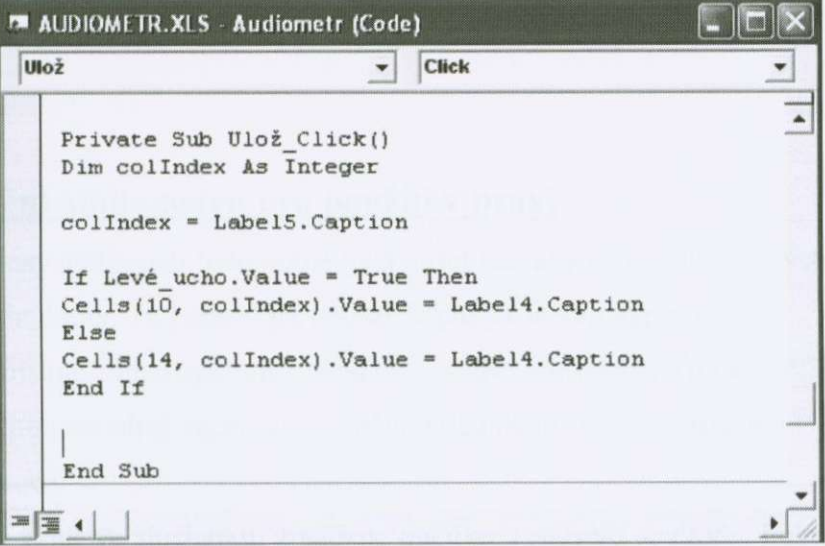

Obrázek č. 37

## Tlacítko *Konec mereni:*

Použitím tohoto tlačítka se ukončí používání formuláře a objeví se nám hláška o jeho ukončení. Tělo kódu tohoto tlačítka vidíme na obrázku č. 38.

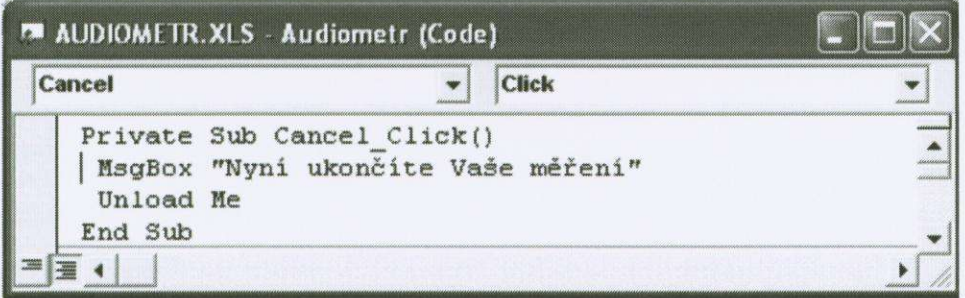

Obrázek č. 38

Hlášku, kterou uvidíme po ukončení práce s formulářem vidíme na obrázku č. 39.

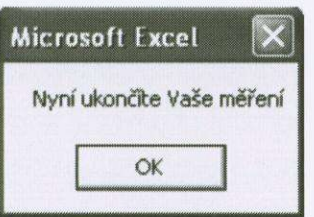

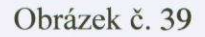

V této kapitole jsem se ctenári pokusil nastínit vytvorení mého formuláre pomocí programovacího jazyka Visual Basic, který dále používáme v programu MS Excel.

## **5.2.3 Vyladení audiometru pro použití v praxi**

Vytvořený audiometr bylo nutné vyzkoušet tak, aby nám zvukový výstup počítače dával správné hodnoty. To jsme si již popsali v předcházející kapitole.

Dále musíme zajisti zpetnou vazbu od vyšetrované osoby. To jsem zajisti LED diodou připojenou na zdroj napětí a spouštěnou tlačítkem. Toto tlačítko má v ruce vyšetřovaná osoba.

Slyší-li zvuk ve sluchátku, zmáčkne tlačítko a rozsvítí se dioda. Pokud dioda svítí, dává nám to signál, že vyšetrovaná osoba tento tón slyší. Pokud nám dioda blikne, víme, že máme postoupit o stupeň níže na stupnici decibelů. Pokud vyšetřovaný tón neslyší, vrátíme se o pozici nahoru, vyzkoušíme, zda skutečně slyší uložíme ji pomocí tlačítka.

Při měření jak jsem již řekl používáme sluchátka, která jsou velice dobře odstíněná od vnějších hluků, aby zvukový výstup byl co nejméně ovlivňován.

## *6. Záver*

v této práci jsem se pokusil objasnit ,Audiometrii a tvorbu pocítacového audiometru" za pomoci prostredku programu MS Excel. Vysvetlili jsme si zde základní teoretické znalosti z oblasti audiometrie i několik praktických využití audiometrie.

Pokusil jsem se čtenáře seznámit s výpočty, analýzou dat, funkcemi a programováním, které je možno používat v programu MS Excel. Cílem nebylo naucit čtenáře používat a programovat v Excelu, ale mělo mu být nastíněny některé funkce, prínosy a možnosti programování tohoto programu. Podle mého názoru je program MS Excel mocný nástroj, který dokáže v rukou zkušeného člověka udělat velké věci pro zjednodušení jeho práce.

Čtenář se dověděl něco o tom, jak se vytváří v počítači zvuk a jak se převádí z analogové podoby na digitální a naopak, jak pracují zvukové karty a jaké mají vlastnosti.

**V** poslední cásti jsem za použití všech predchozích znalostí naprogramoval v programovacím prostredí Visual Basic v programu MS Excel audiometr, se kterým můžeme pomocí počítače měřit kvalitu lidského sluchu. Abychom mohli tento audiometr používat na více počítačích, je nutno si jej pro každý počítač kalibrovat podle parametrů hardwaru a softwaru počítače.

## Seznam použité literatury

1. Lejska, M. a kol.: Základy praktické audiologie a audiometrie, Institut pro další vzdělávání pracovníků ve zdravotnictví Brno, 1994.

2. http://www.steiner.cz/david/akustika, leden 2001.

3. Hlavička, A a kol.: Fyzika pro pedagogické fakulty - I. Díl, Státní pedagogické nakladatelství n. p. Praha, 1978.

4. Main, G. I. : Kmity a vlny ve fyzice. Academia Praha, 1990.

5. Reed Jacobson: Excel 97 - Visual basic. Krok za krokem, Computer press, 1998.

6. Tomáš Urbánek, Jaroslav Škárka: Microsoft Excel 97 Pro vedce a inženýry, Computer press, 1998.

7. Burkhard Kainka: Využití rozhraní PC pod Windows, Hel 2000.

8. Pospíšil, J.: Mechanické a elektromagnetické kmity a vlny, Přírodovědná fakulta Olomouc, 1987.

9. Návod na použití audiometru AS 53

10. http://www.hyperlink.cz/tks/smys.htm., leden 2001.